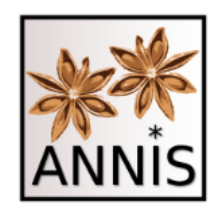

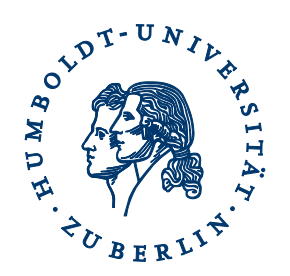

#### Carolin Odebrecht

Korpuslinguistik | Humboldt-Universität zu Berlin

#### SUCHE NACH UND VISUALISIERUNG VON HISTORISCHEN MEHREBENENKORPORA MIT ANNIS

**TraCES Projekt | Asien-Afrika-Institut der Universität Hamburg**

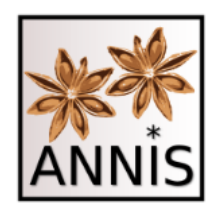

Überblick

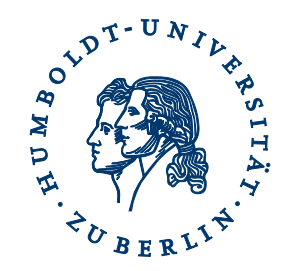

- I. Suche nach historischen Korpora
	- ANNIS Interface
	- ANNIS Query Language
		- Verkürzte Schreibweise, Spannenannotation
	- Referenzen für Korpora, Suche und Treffer
- II. Visualisierung von historischen Korpora
	- Textanzeige
	- Multiple Segmentierungen
	- Annotationsanzeigen
	- Unterstützung von Schriftarten

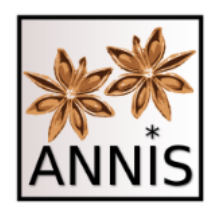

Überblick

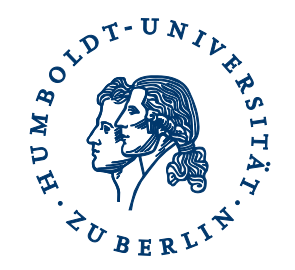

- I. Suche nach historischen Korpora
	- ANNIS Interface
	- ANNIS Query Language
		- Verkürzte Schreibweise, Spannenannotation
	- Referenzen für Korpora, Suche und Treffer
- II. Visualisierung von historischen Korpora
	- Textanzeige
	- Multiple Segmentierungen
	- Annotationsanzeigen
	- Unterstützung von Schriftarten

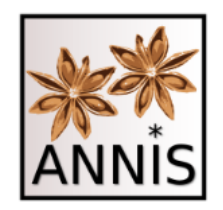

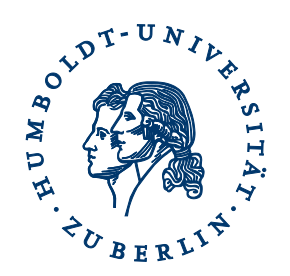

#### SUCHE NACH HISTORISCHEN MEHREBENENKORPORA

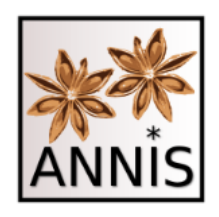

ANNIS

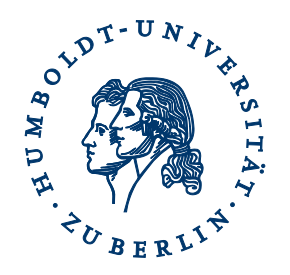

- Browser basiertes Such- und Visualisierungstool für Mehrebenenkorpora
	- Serverinstallation, lokale Installation
- generisches Datenmodell Salt (Zipser & Romary 2010)
	- Graph basiert (Krause & Zeldes 2014)
- generischen Anfragesprache ANNIS Query Language (AQL)
	- Zwei Scheibweisen: Klauselschreibweise und verkürzte Schreibweise
	- grundsätzlich gilt:

Gefunden werden kann nur das, was auch annotiert ist!

– kein Annotations- oder NLP-Tool

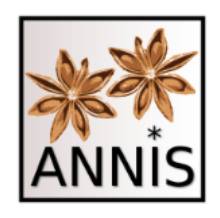

ANNIS

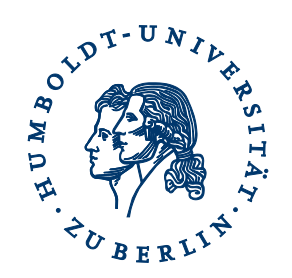

- Öffentliche Instanzen, z.B.
	- Humboldt-Universität zu Berlin
		- Korpuslinguistik und Morphologie, Anke Lüdeling
		- <https://korpling.org/annis3/>
	- Georgetown University Washington
		- Computational Linguistics , Amir Zeldes
		- <https://corpling.uis.georgetown.edu/annis/scriptorium>
	- Universität Hamburg
		- Linguistik des Deutschen/Korpuslinguistik, Heike Zinsmeister
		- In Vorbereitung

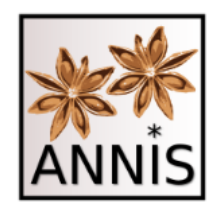

Korpora Annotationen

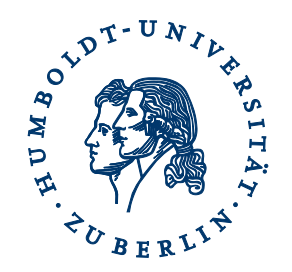

- Suche und Visualisierung diverser Annotationskonzepte, z.B.
	- Token
	- Spannen
	- Bäume
	- Filterung nach Metadaten
- unabhängig von der Bedeutung der Annotationen (z.B. Tagset)

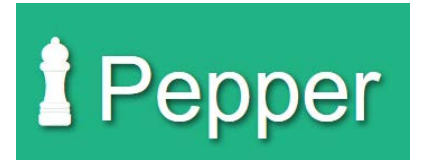

### Formate

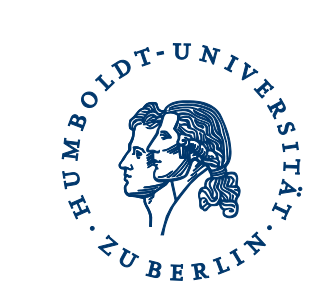

- Konverter Framework Pepper (Zipser & Romary 2010)
	- $-$  gemeinsames Datenmodell mit ANNIS  $\rightarrow$  Salt
	- Unterstützung von u.a.

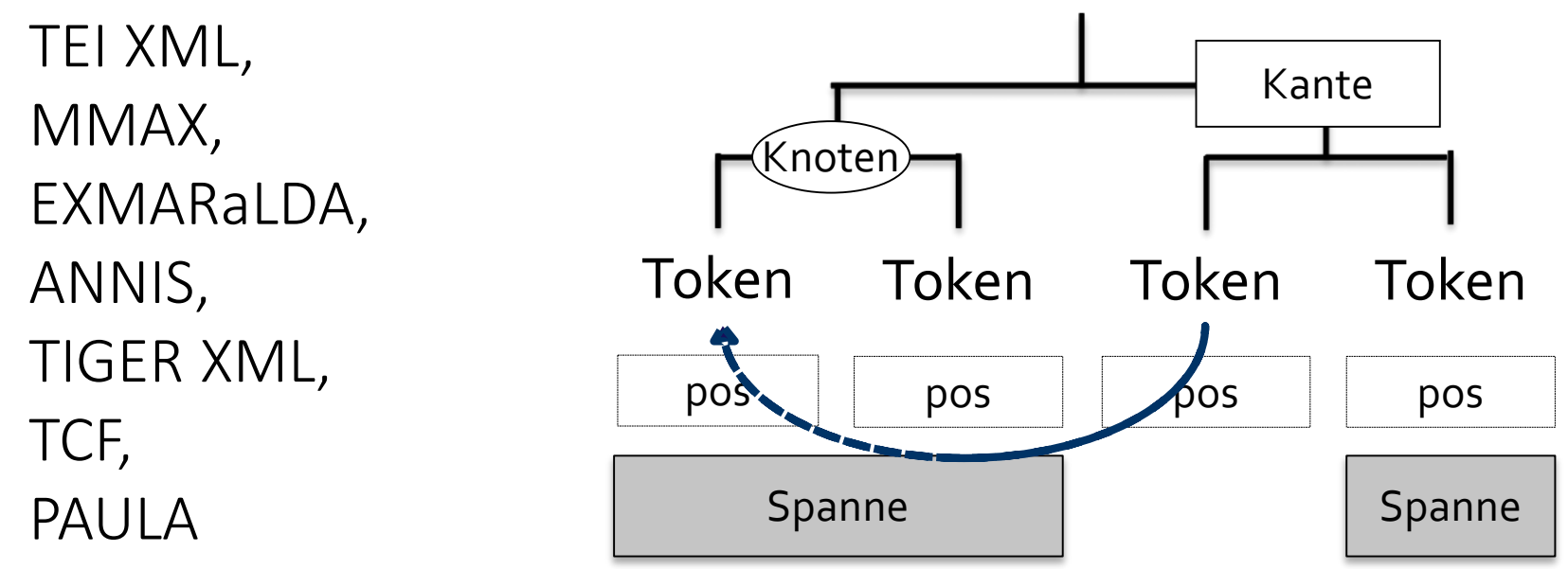

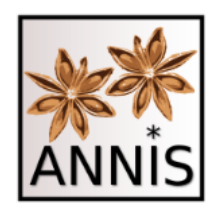

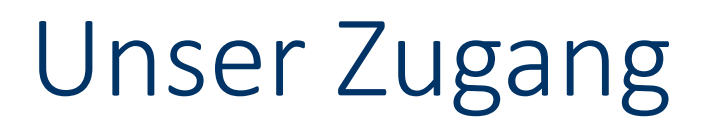

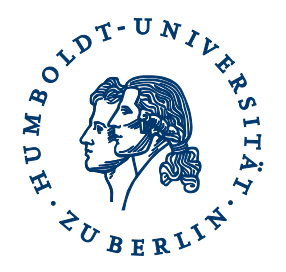

- HU Instanz
	- öffentlicher Zugang: <https://korpling.org/annis3/>
	- kein Login benötigt
- Suche mit zwei Korpora
	- Korpusreferenz RIDGES: [https://korpling.org/annis3/#\\_c=UklER0VTX0hlcmJvbG9neV9WZ](https://korpling.org/annis3/#_c=UklER0VTX0hlcmJvbG9neV9WZXJzaW9uNC4x) XJzaW9uNC4x
	- Korpusreferenz Fürstinnen (Fürstinnenkorrespondenzkorpus): [https://korpling.org/annis3/#\\_c=RnVlcnN0aW5uZW5rb3JyZXNw](https://korpling.org/annis3/#_c=RnVlcnN0aW5uZW5rb3JyZXNwb25kZW56MS4x) b25kZW56MS4x
	- für alle Referenzlinks letzter Zugriff am 01.02.2016

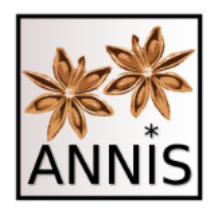

# Erstes Beispielkorpus Fürstinnenkorrespondenz

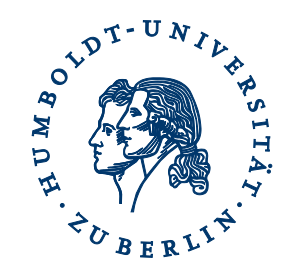

- Texte aus dem 17. und 19. Jahrhundert, ca. 260.000 Token
- Historisches Deutsch, Briefe adeliger Frauen
- Token- und Spannenannotationen:
	- U.a. annotiert mit Wortformen, Lemmata, Wortarten, Phrasen

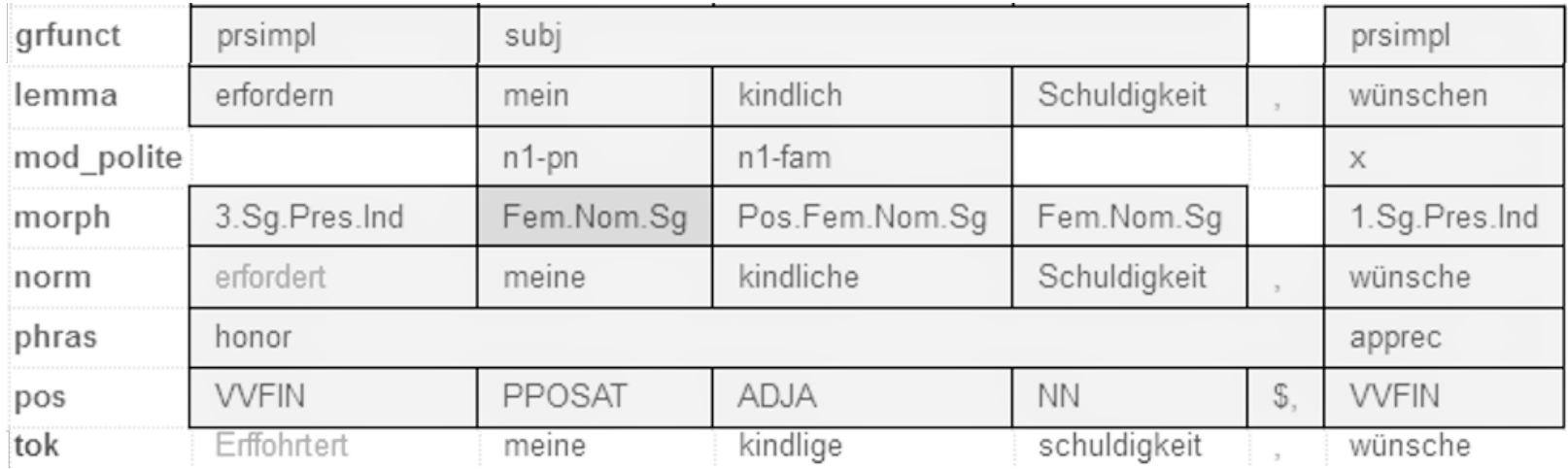

Trefferreferenz: <https://korpling.org/annis3/?id=bd568035-4250-4e47-bb72-4e1d0f4a482c>

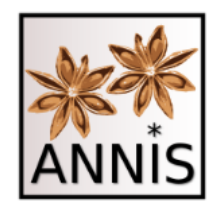

### Korpus Fürstinnenkorrespondenz

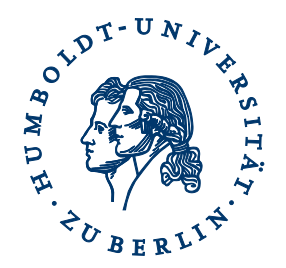

• Lühr, Rosemarie; Faßhauer, Vera; Prutscher, Daniela; Seidel, Henry; Fuerstinnenkorrespondenz (Version 1.1), Universität Jena, DFG. http://www.indogermanistik.unijena.de/Web/Projekte/Fuerstinnenkorr.htm. <http://hdl.handle.net/11022/0000-0000-82A0-7>

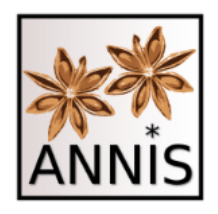

# Zweites Beispielkorpus RIDGES

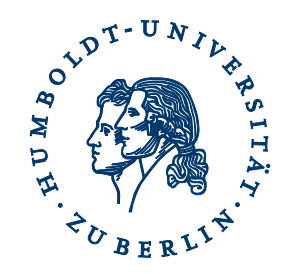

- Texte aus dem 15. und 19. Jahrhundert, ca. 150.000 Token
- Historisches Deutsch, Kräuterkundetexte
- Spannenannotationen
	- U.a. annotiert mit Wortformen, Wortarten, Zeilenumbrüchen, Autorenreferenz

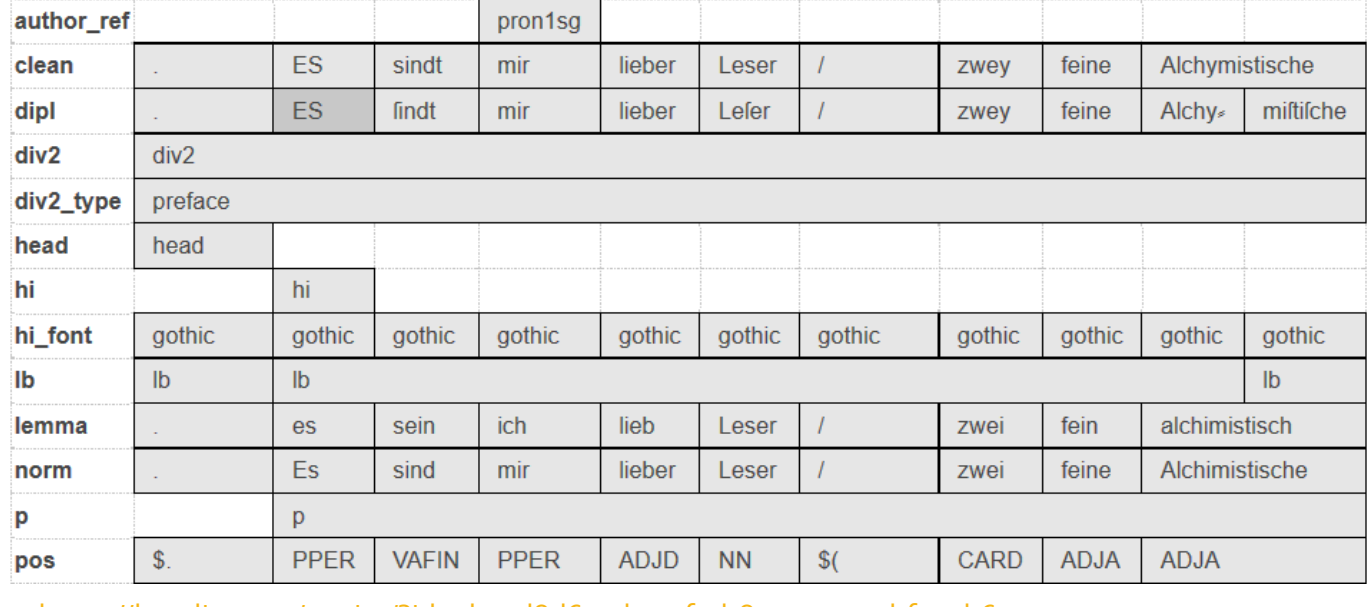

Trefferreferenz: <https://korpling.org/annis3/?id=ab4cd8d6-a1be-4f2d-8372-e912ebfc9eb6>

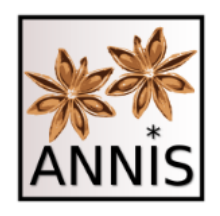

## Korpus RIDGES

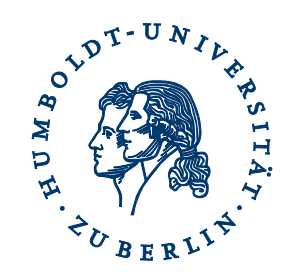

- Lüdeling, Anke; Odebrecht, Carolin; Zeldes, Amir; RIDGES-Herbology (Version 4.1), Humboldt-Universität zu Berlin. <http://korpling.german.hu-berlin.de/ridges/>. <http://hdl.handle.net/11022/0000-0000-8253-F>
- vgl. Odebrecht et al. (eingereicht)

# Token

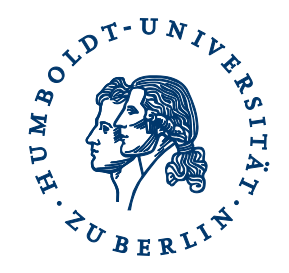

- 1) Als Token bezeichnet man häufig die kleinste (technische) Einheit in einem Korpus.
- 2) Ein Token entspricht oft (aber nicht immer) einem orthographischen Wort oder Satzzeichen.
- 3) Nach diesen Einheiten kann man in ANNIS suchen.

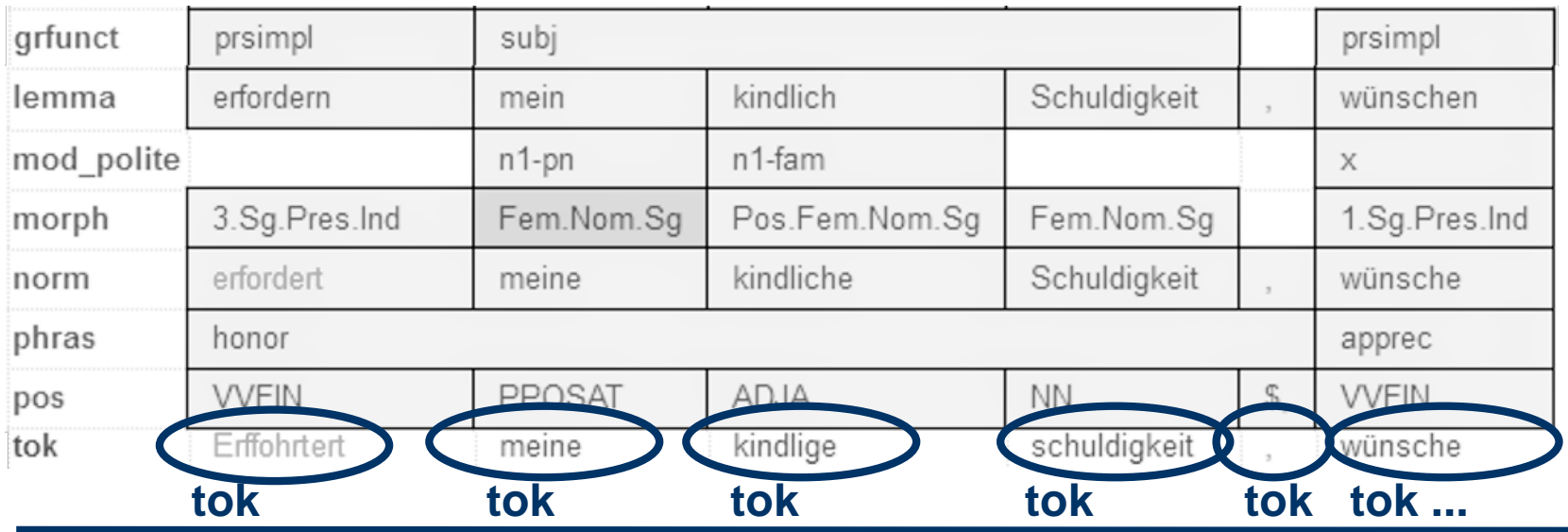

# Spannenannotation

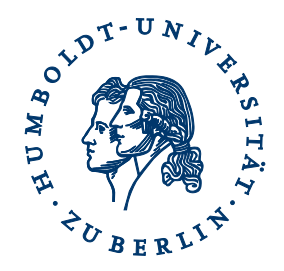

1) Ein oder mehreren Token wird ein Wert in einer Annotationsebene zugeordnet.

Wichtig: Nicht allen Token muss in jeder Ebene ein Wert zugeordnet werden!

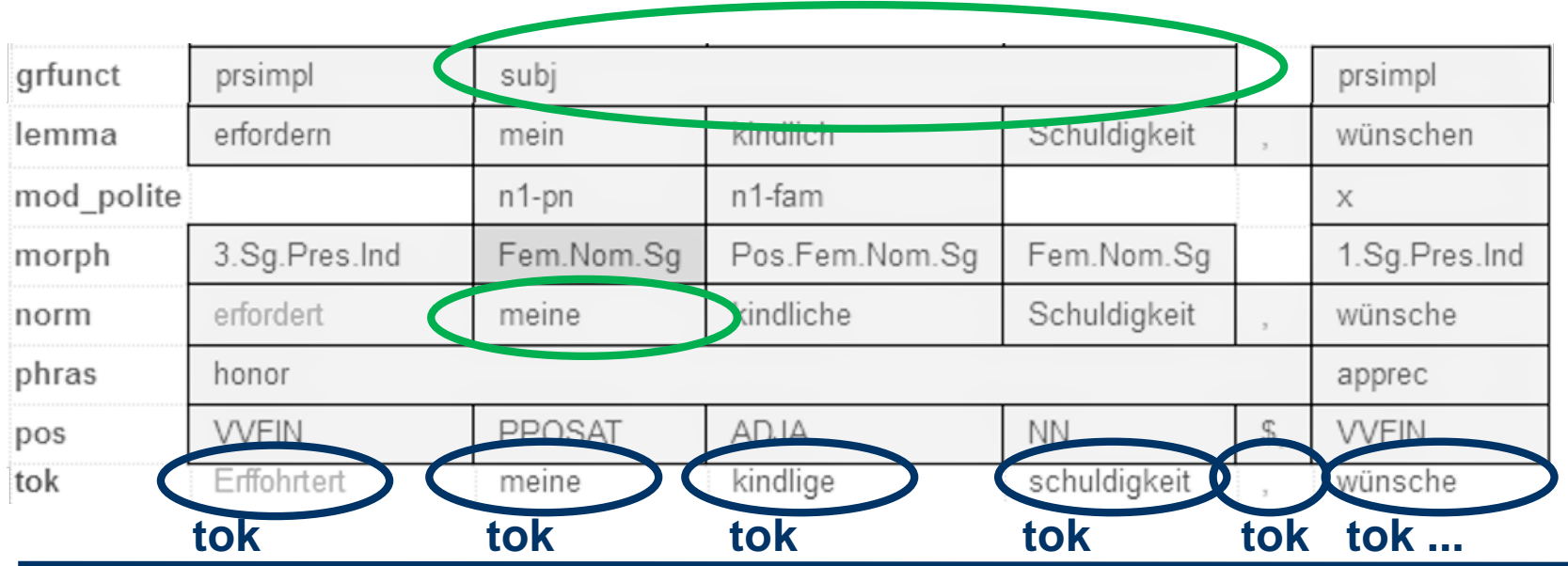

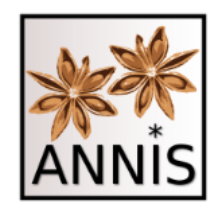

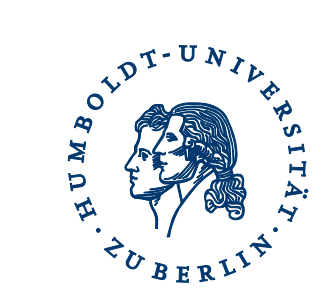

#### ANNIS INTERFACE

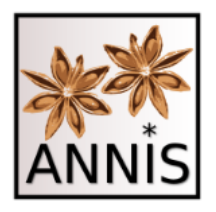

# korpling.org/annis3

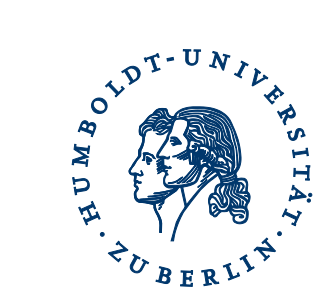

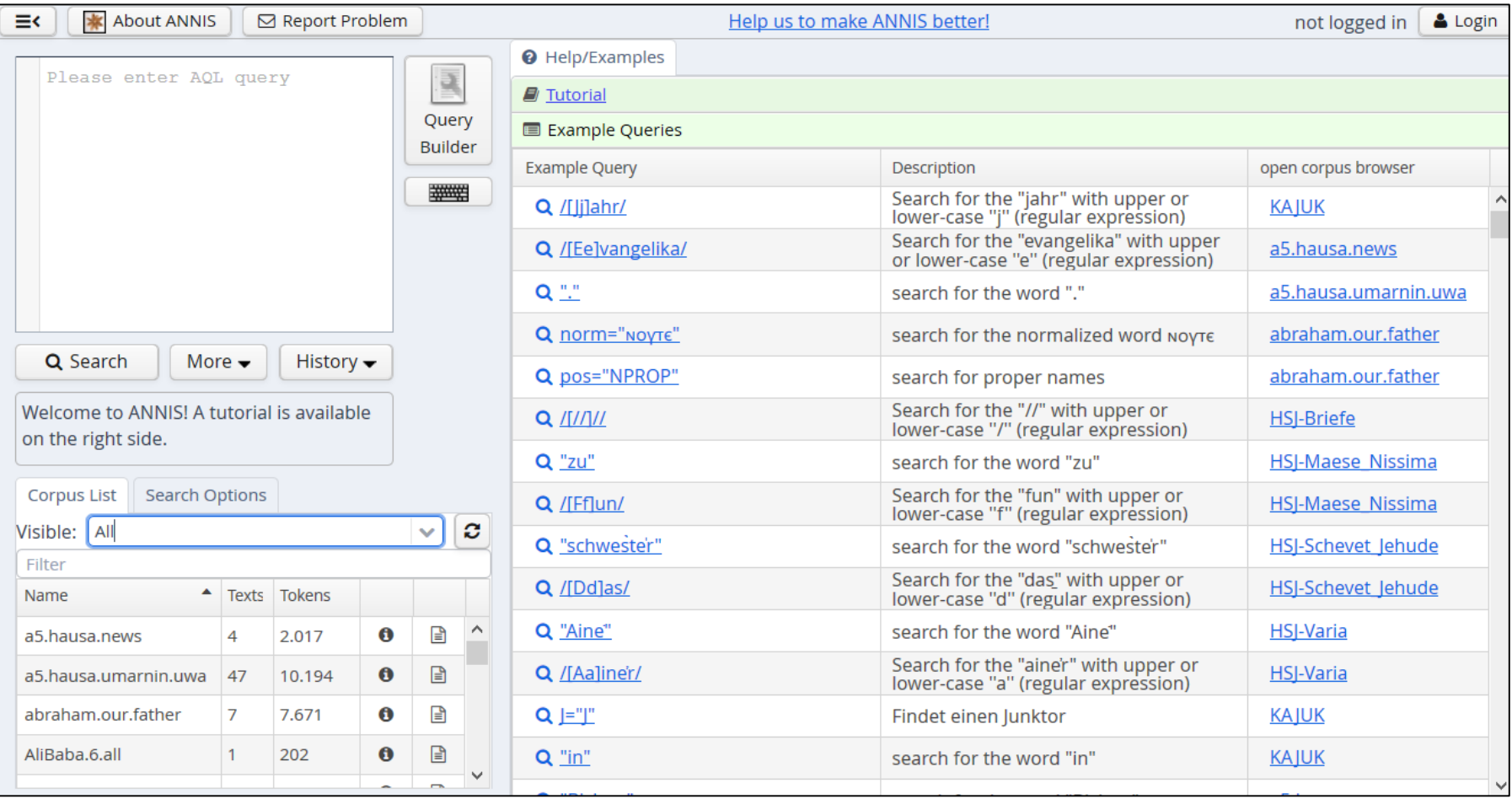

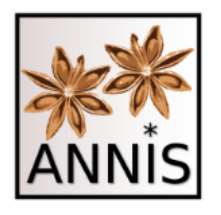

# Interface

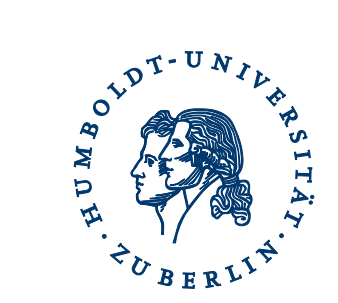

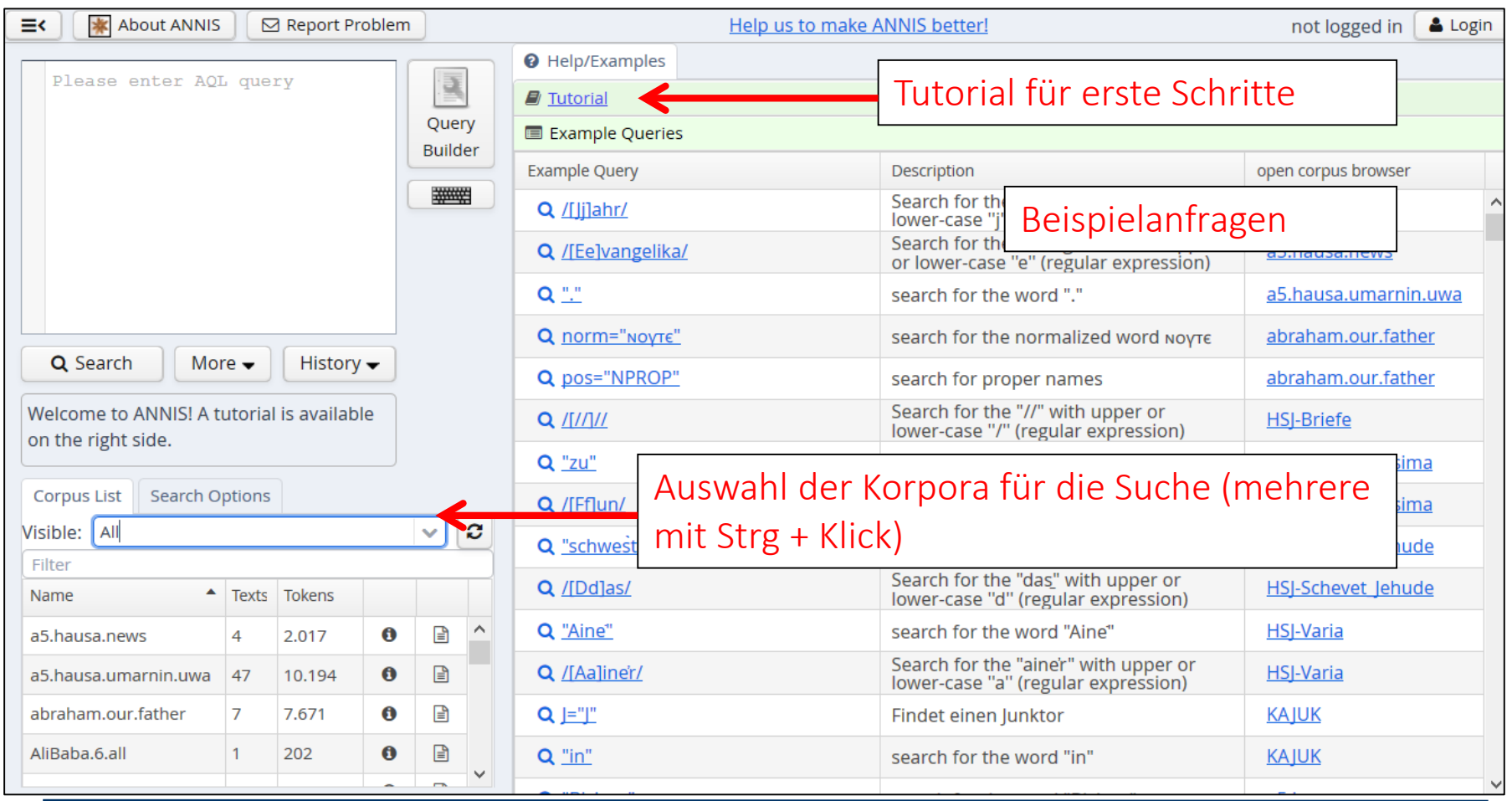

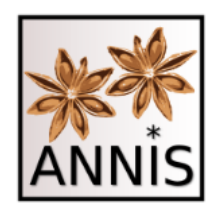

# Tutorial

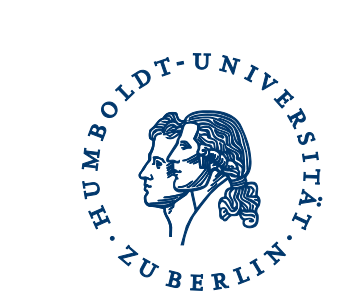

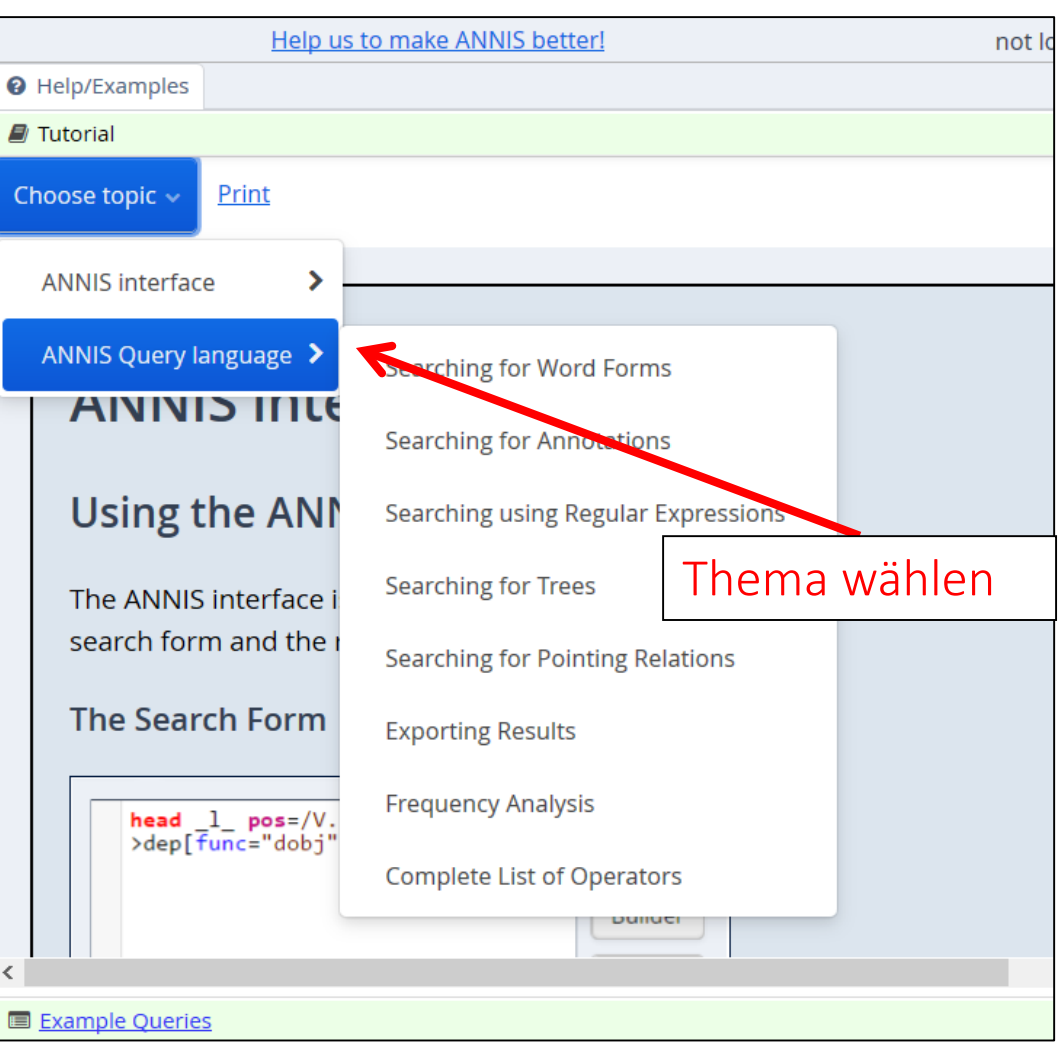

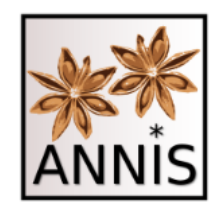

# Suchfenster

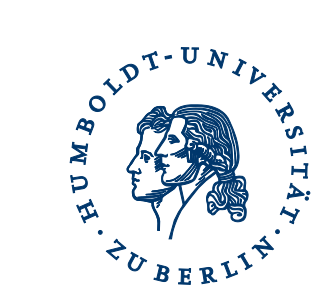

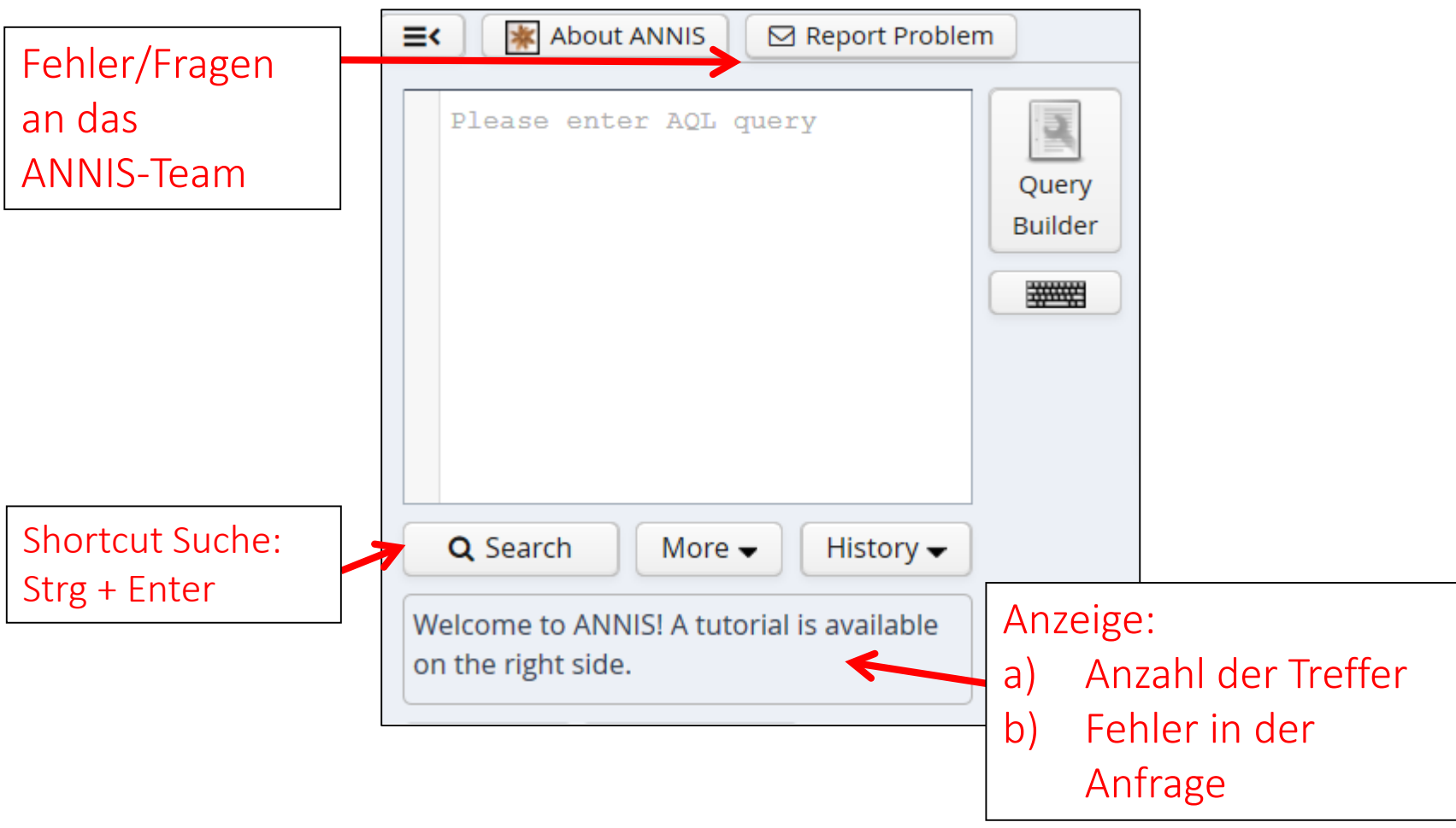

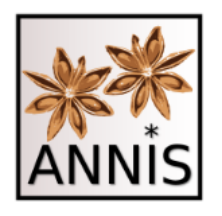

### i-Button Metadaten

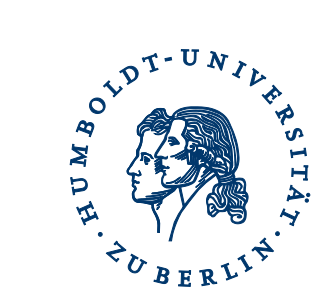

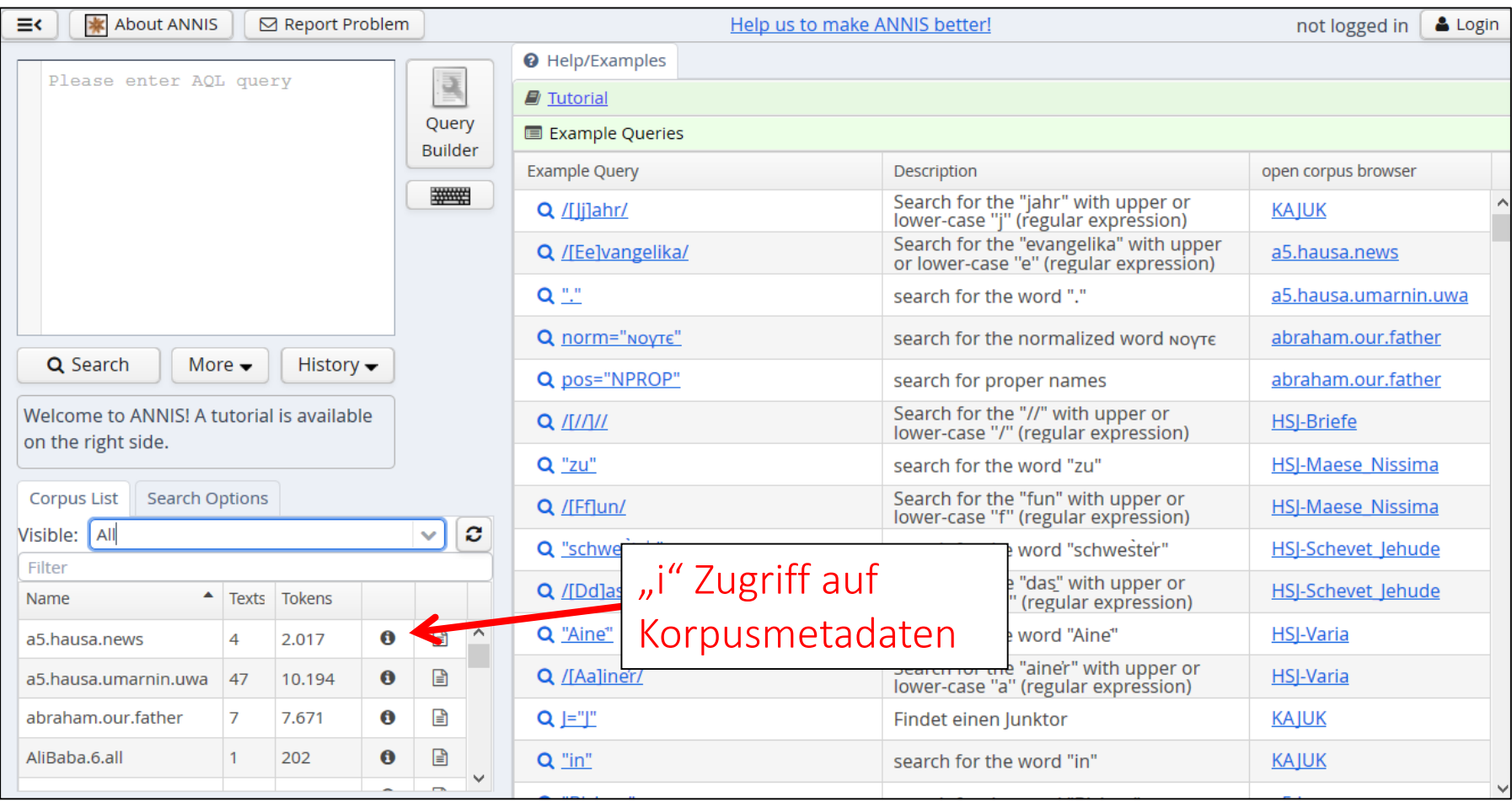

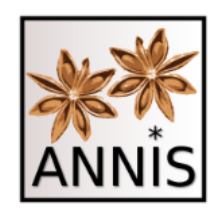

## i-Button Korpusmetadaten

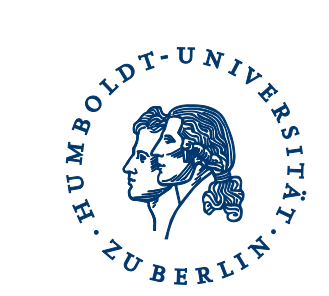

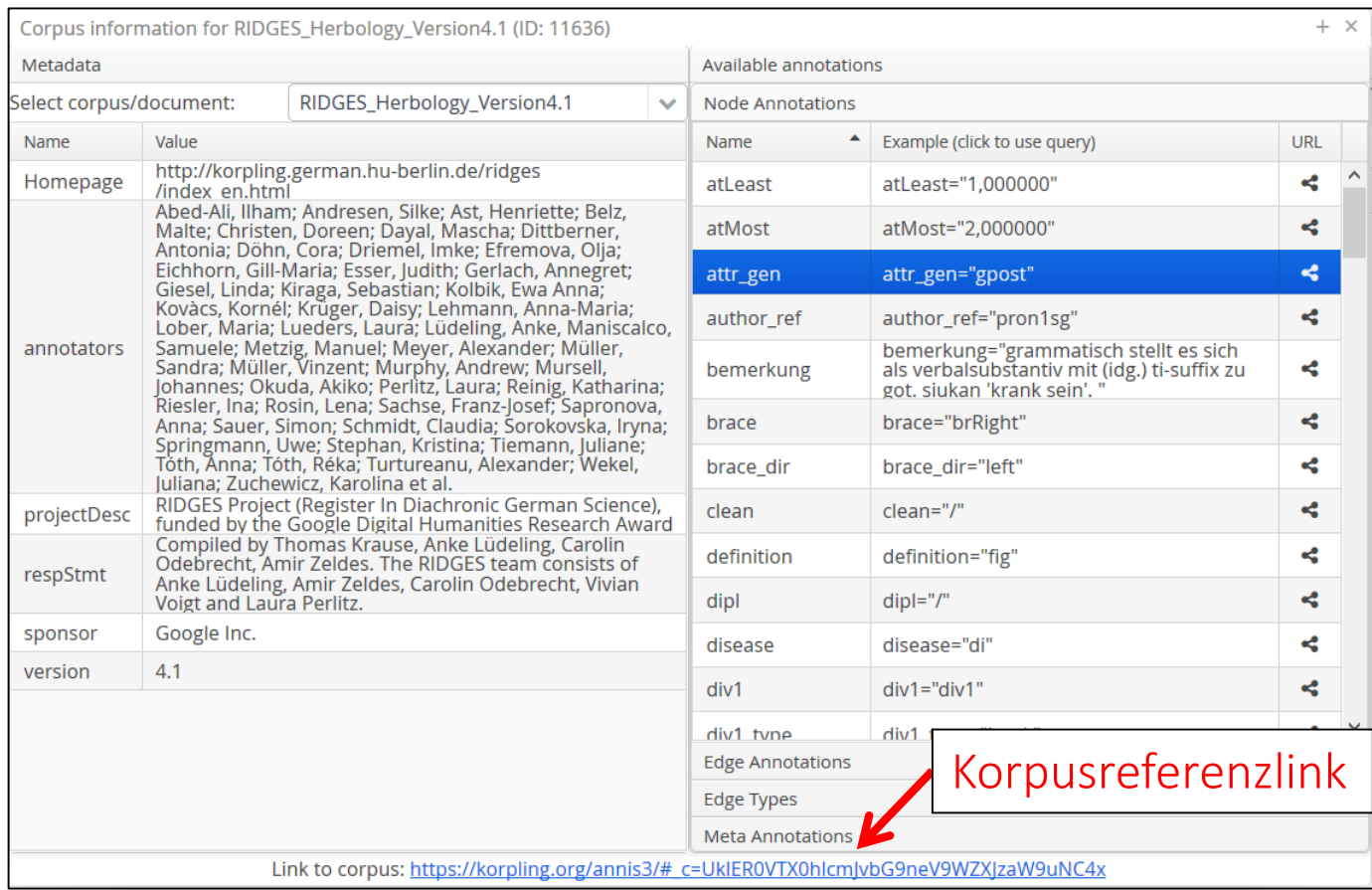

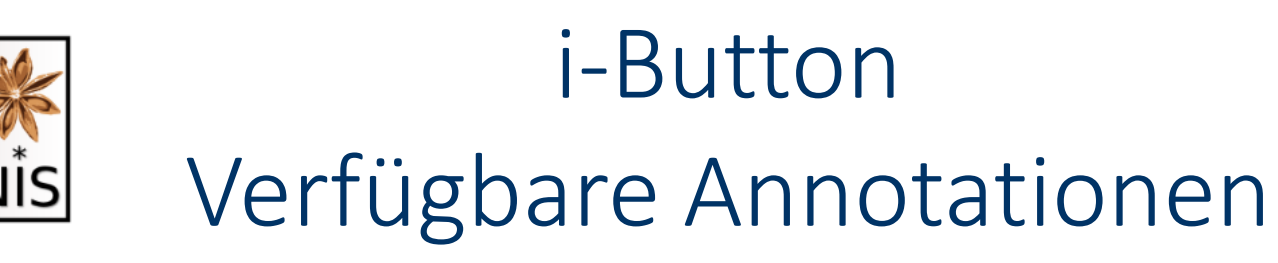

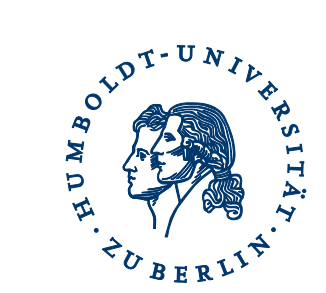

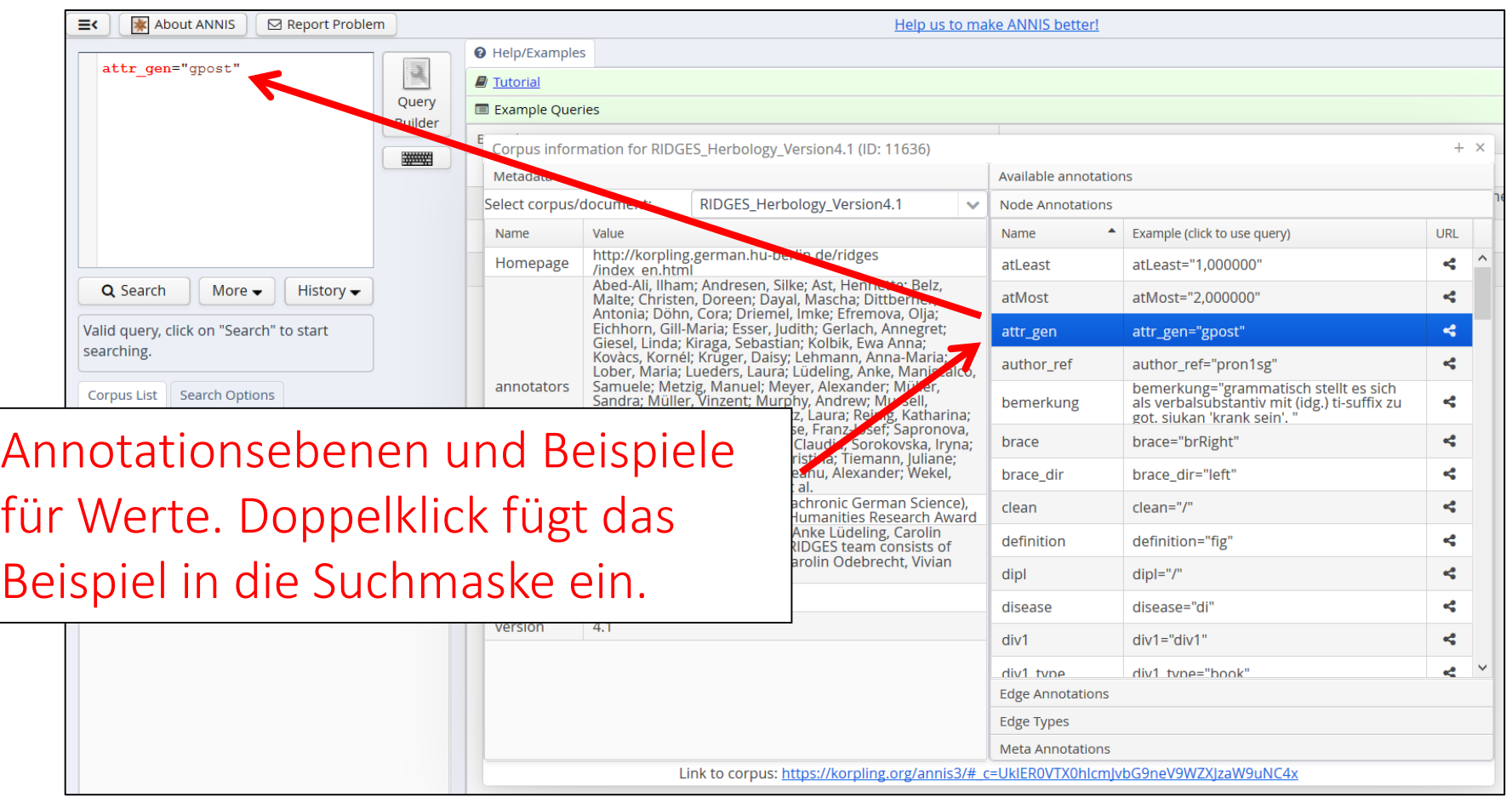

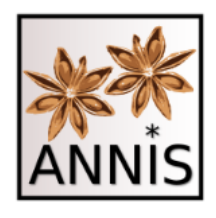

### Trefferkonkordanz RIDGES

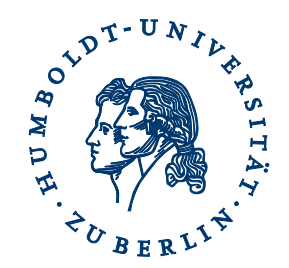

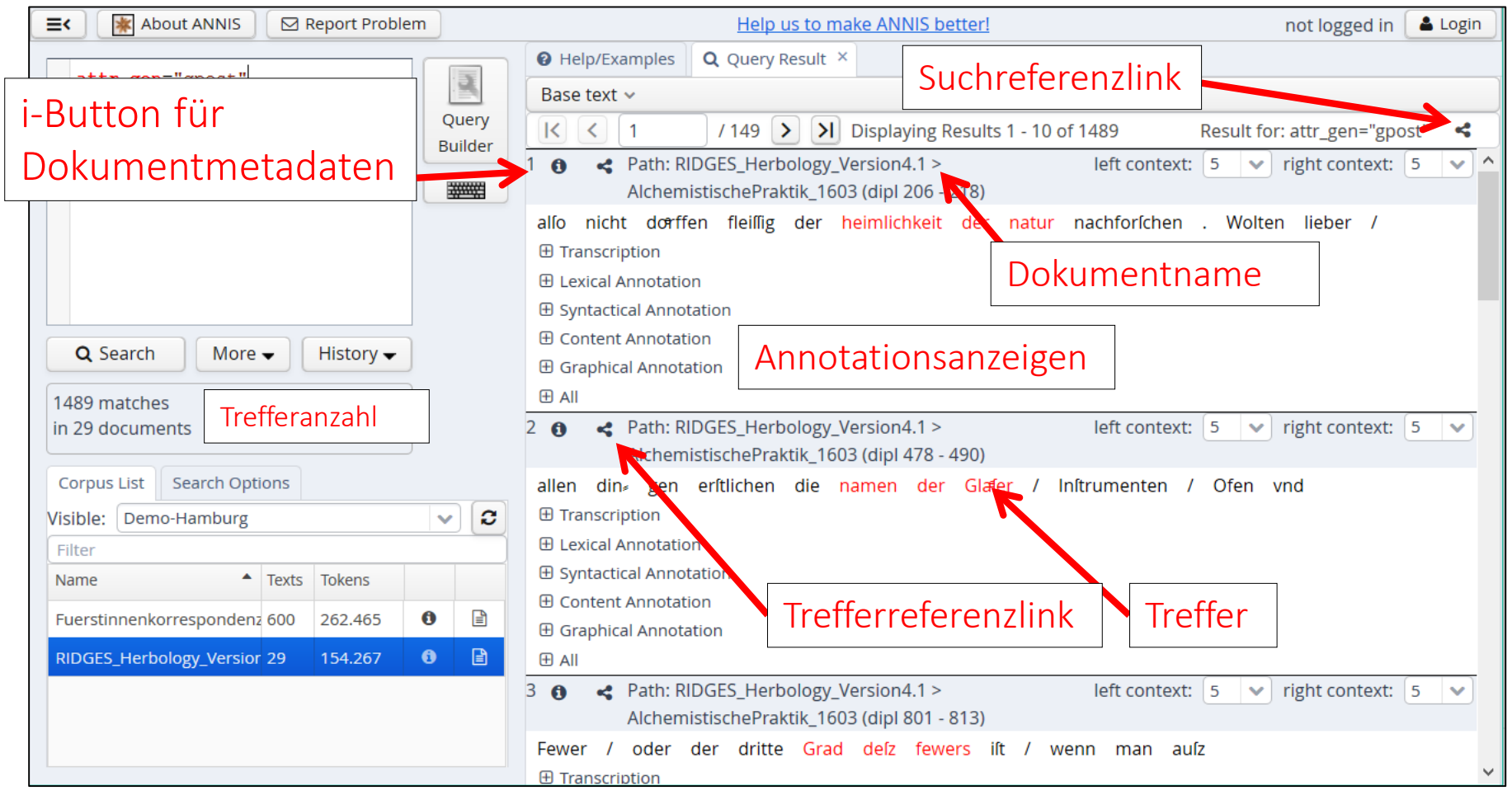

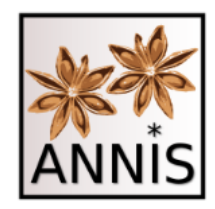

# i-Button Dokumentmetadaten

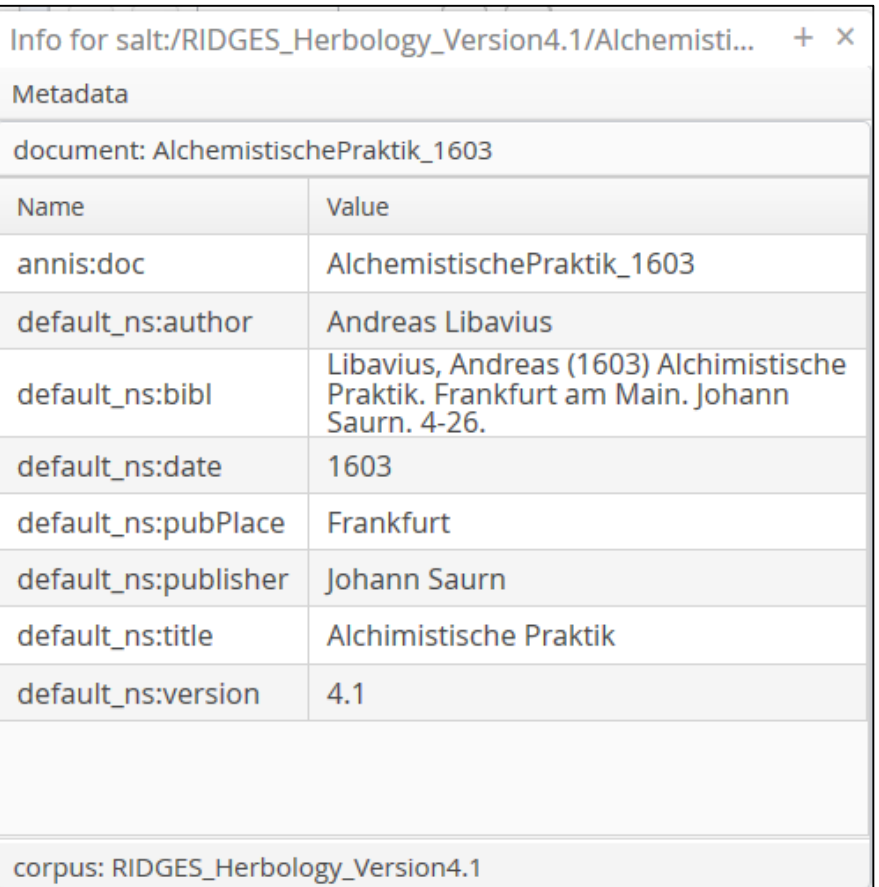

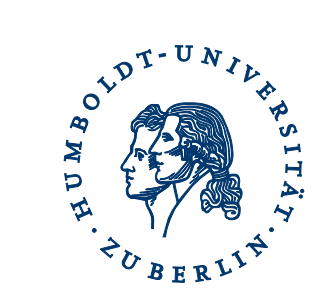

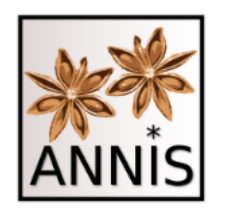

# History

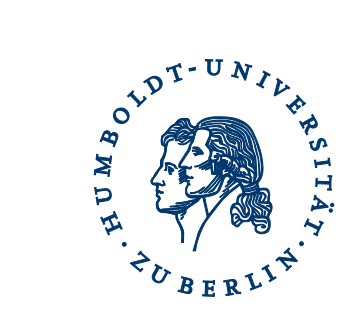

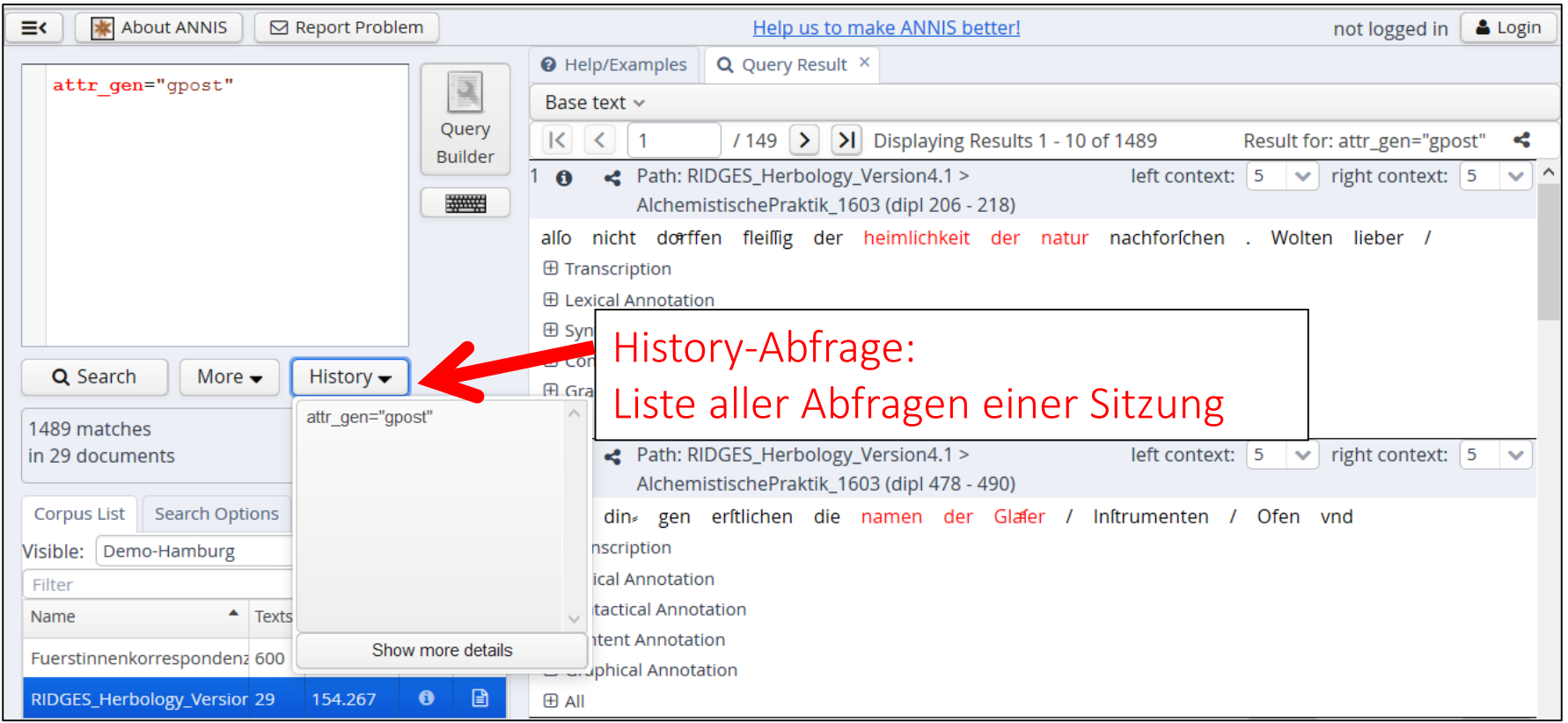

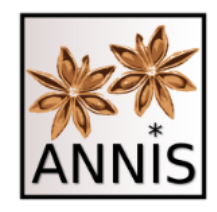

# Interface Anfrage Optionen

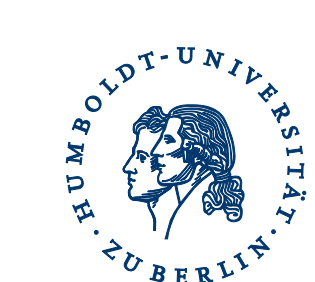

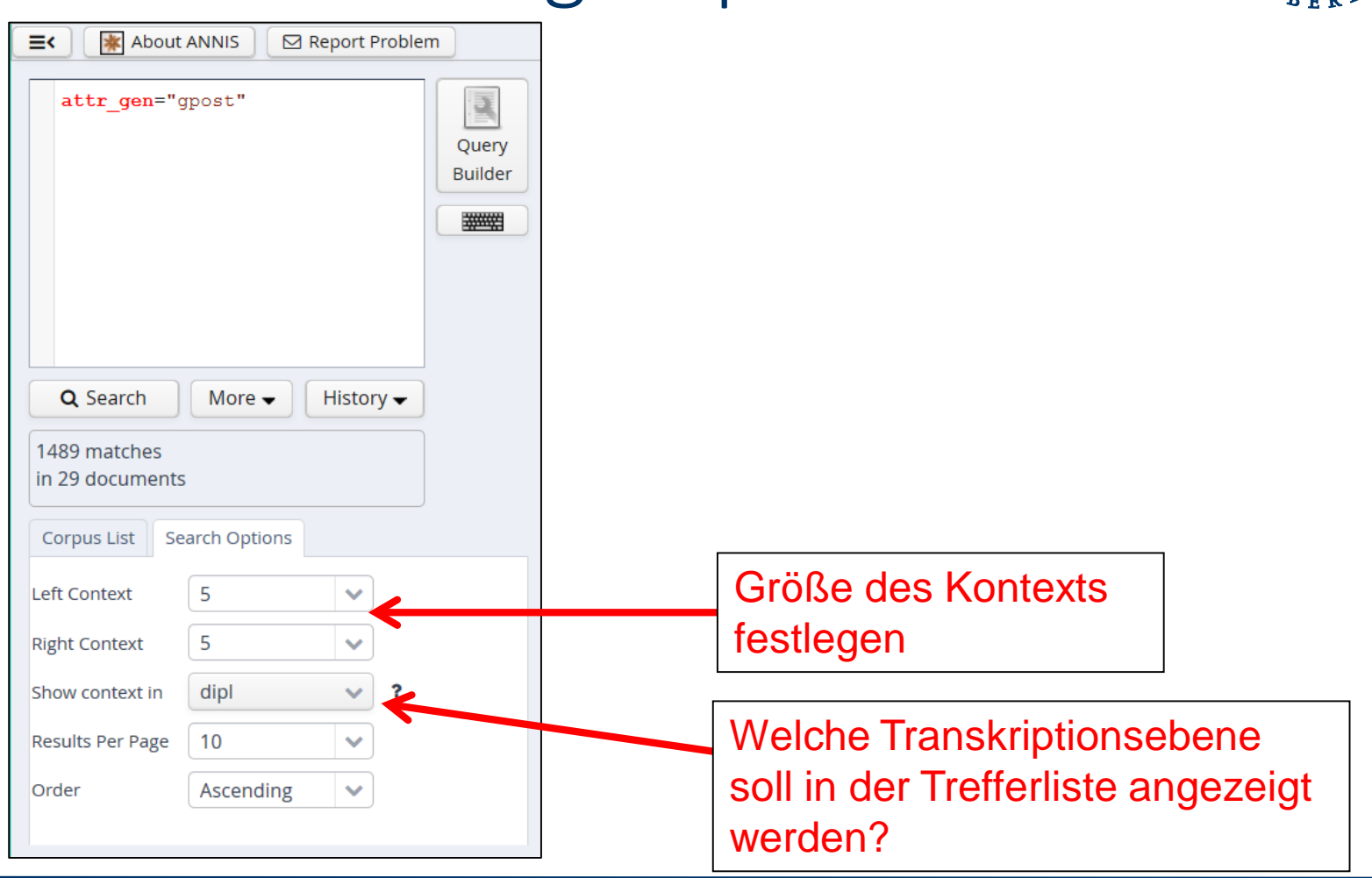

# Korpusliste

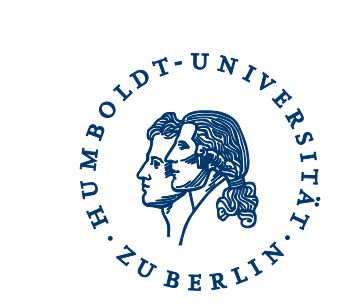

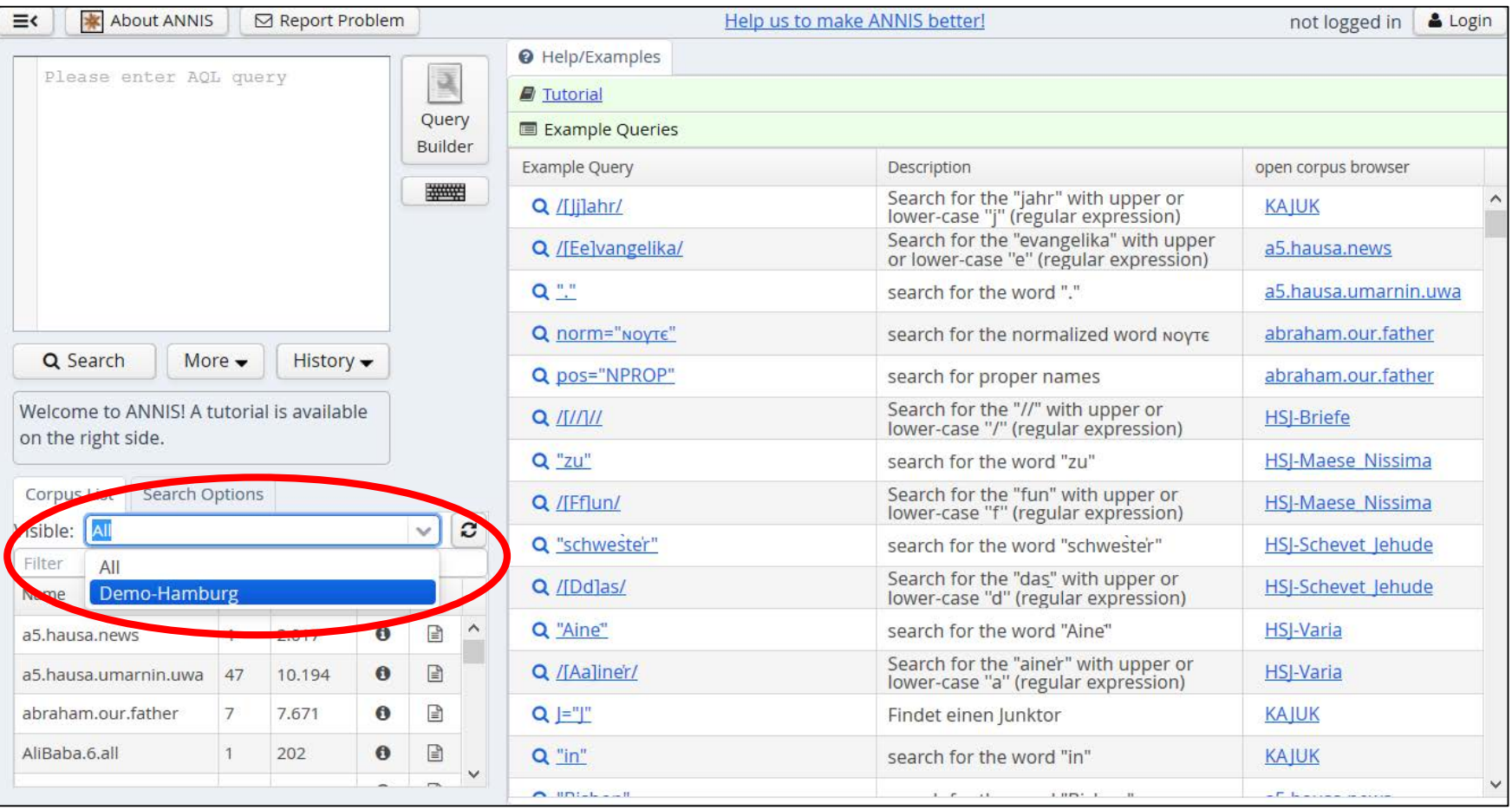

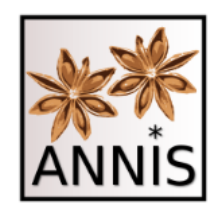

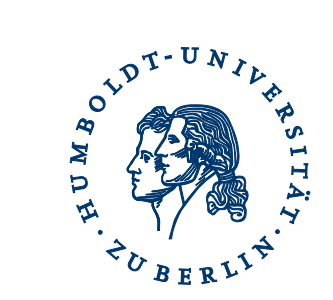

#### ANNIS QUERY LANGUAGE (AQL)

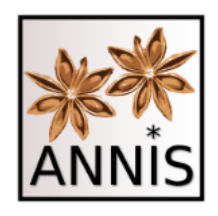

**Heute** 

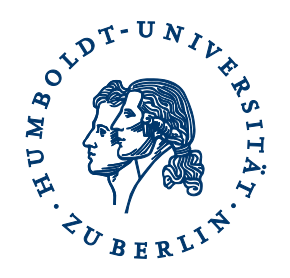

- Demonstration von AQL mit zwei historischen Korpora
	- RIDGES und Fürstinnenkorrespondenz
	- Spannenannotation
	- Relationen zwischen Annotationen
	- Metadatenfilterung

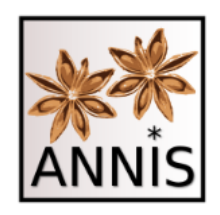

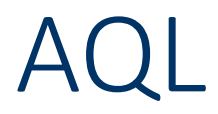

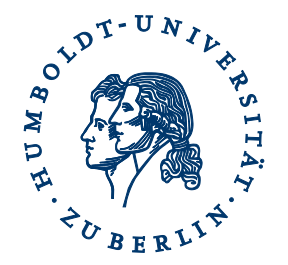

ANNIS Query Language

- Prinzip I
	- Attribut-Wert-Paare
- Prinzip II
	- Relationen

### Gilt für alle Annotationsarten und Korpora in ANNIS!

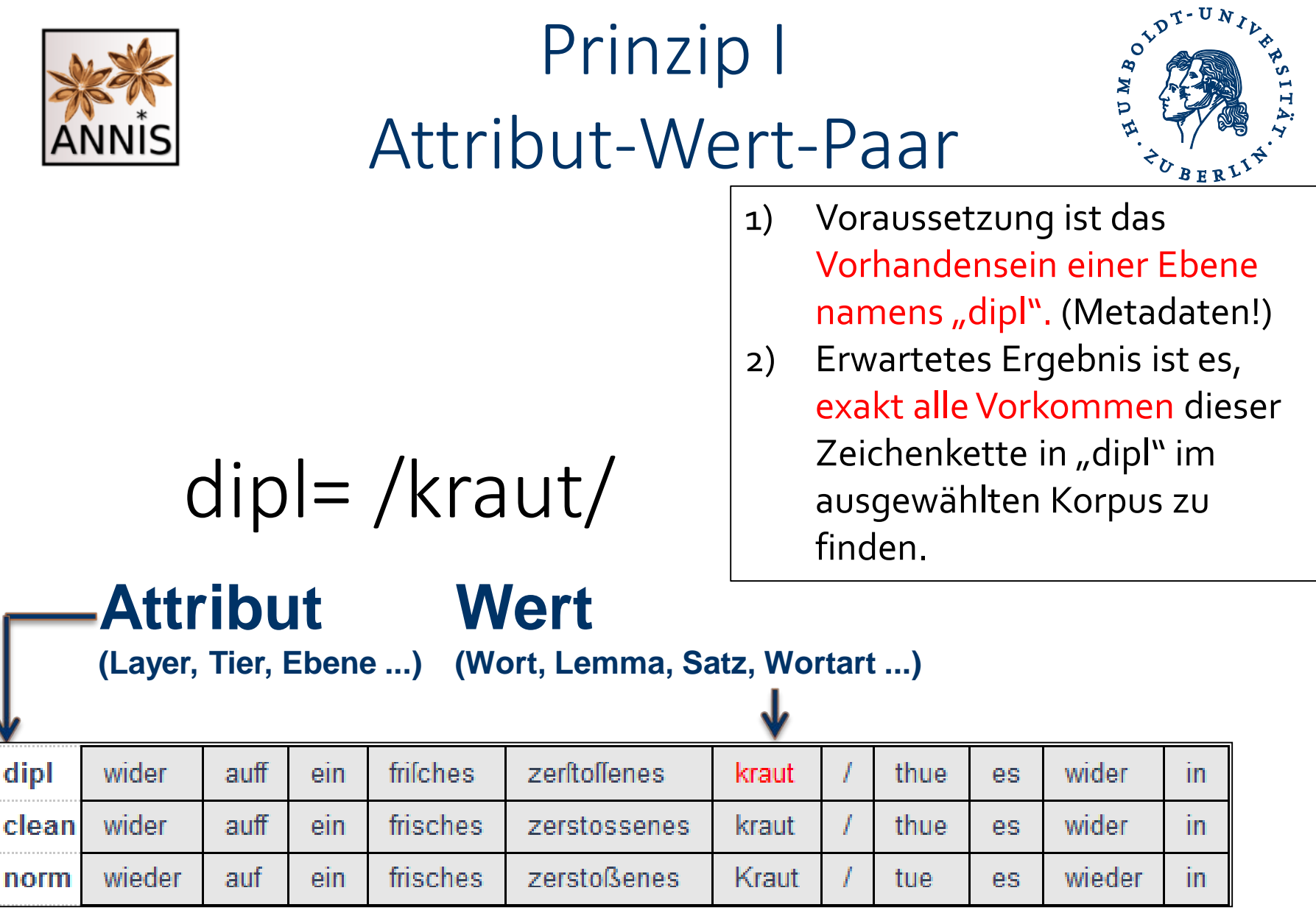

# Attribut-Wert-Paar Beispiel RIDGES

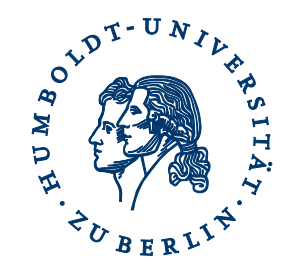

- Suche nach einer historischen Wortform von *Kräuter*
	- dipl
		- Annotationsebene mit Transkriptionen historischer Wortformen
	- eine historische Form von *Kräuter*
		- Kråuter

dipl=/Kråuter/

Suchreferenz: <https://korpling.org/annis3/?id=d8421ff7-cd56-4e01-a405-15b7cbe41e77>

# Attribut-Wert-Paar Beispiel RIDGES

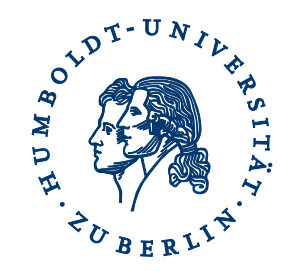

- Suche nach einer historischen Wortform von *und*
	- dipl
		- Annotationsebene mit Transkriptionen historischer Wortformen
	- eine historische Form von *und*
		- vnnd

dipl=/vnnd/

Suchreferenz: <https://korpling.org/annis3/?id=9e40ee93-748a-4fee-9fa7-01106ab453c3>

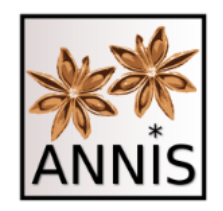

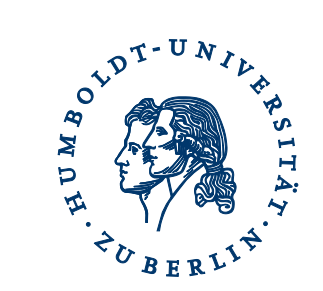

#### EXKURS: REFERENZIERUNG IN ANNIS

# Korpusreferenz

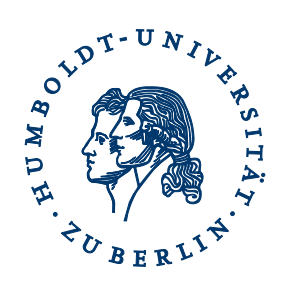

- Aufrufen von ANNIS + ein Korpus ist ausgewählt
	- RIDGES in ANNIS
	- [https://korpling.org/annis3/#\\_c=UklER0VTX0hlcmJvbG9neV9WZXJzaW](https://korpling.org/annis3/#_c=UklER0VTX0hlcmJvbG9neV9WZXJzaW9uNC4x) 9uNC4x
	- Link
		- Korpusmetadaten

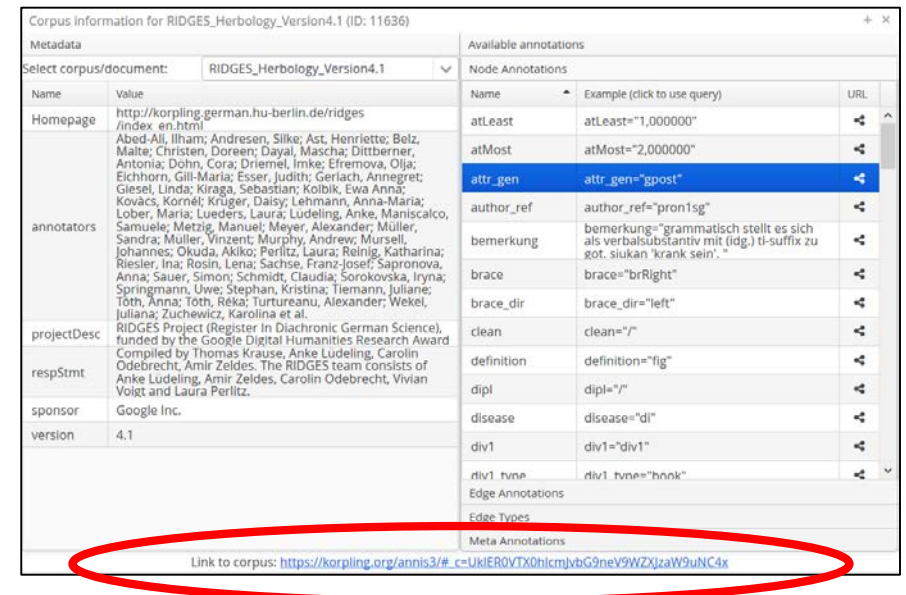
#### Suchreferenz

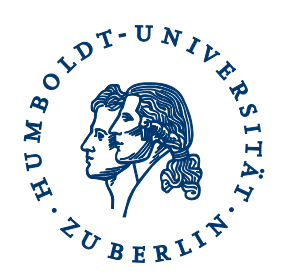

- Aufrufen von ANNIS + ein Korpus ist ausgewählt + eine Anfrage ist gestellt
	- RIDGES in ANNIS + Suche dipl=/vnnd/
	- [https://korpling.org/annis3/?id=3e139941-0998-47fa-a59a](https://korpling.org/annis3/?id=3e139941-0998-47fa-a59a-fb3f39cb15b3)
		- fb3f39cb15b3
	- Link-Symbol
		- Trefferansicht

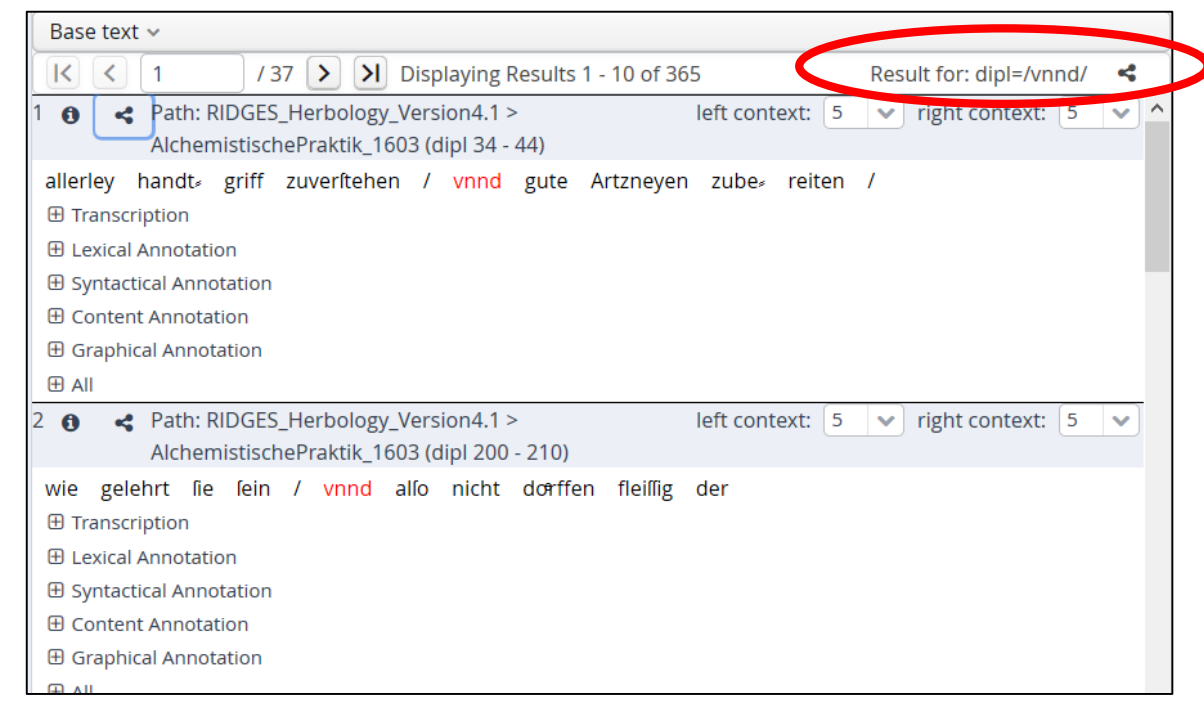

#### Trefferreferenz

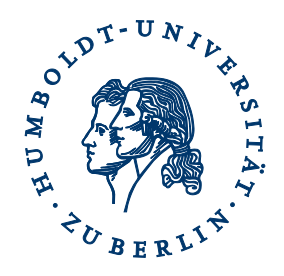

- Aufrufen von ANNIS + ein Korpus ist ausgewählt + eine Anfrage ist gestellt
	- RIDGES in ANNIS + Suche dipl=/vnnd/ + 1.Treffer
	- [https://korpling.org/annis3/?id=d136b502-6f44-4779-a323-](https://korpling.org/annis3/?id=d136b502-6f44-4779-a323-4797987b4af9)

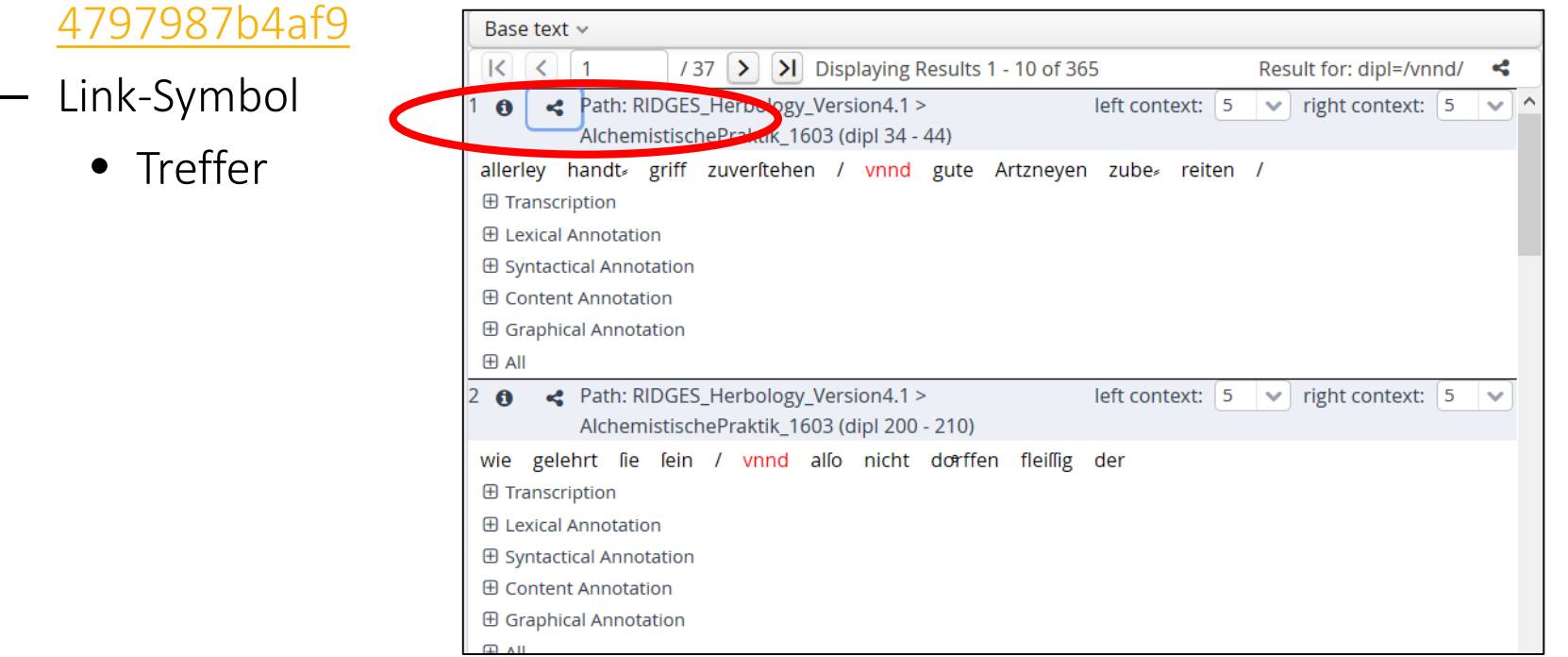

### Trefferreferenz Einstellung

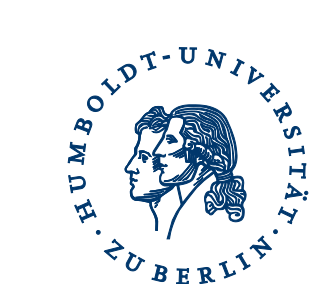

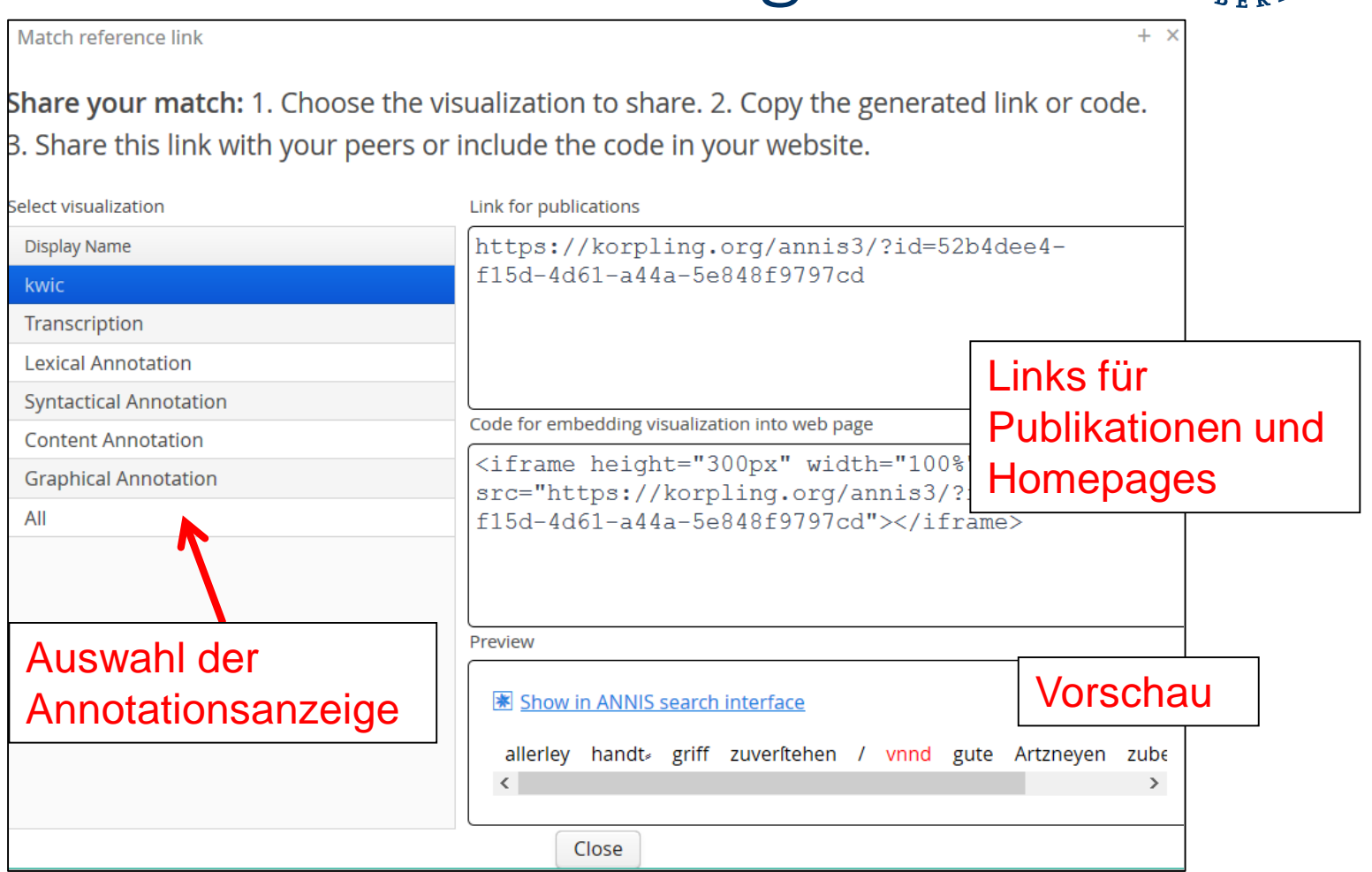

### Trefferreferenz Ausführen

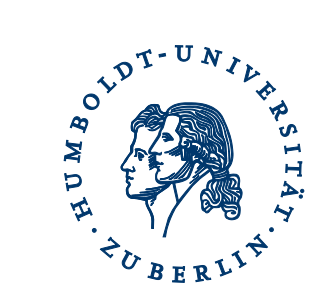

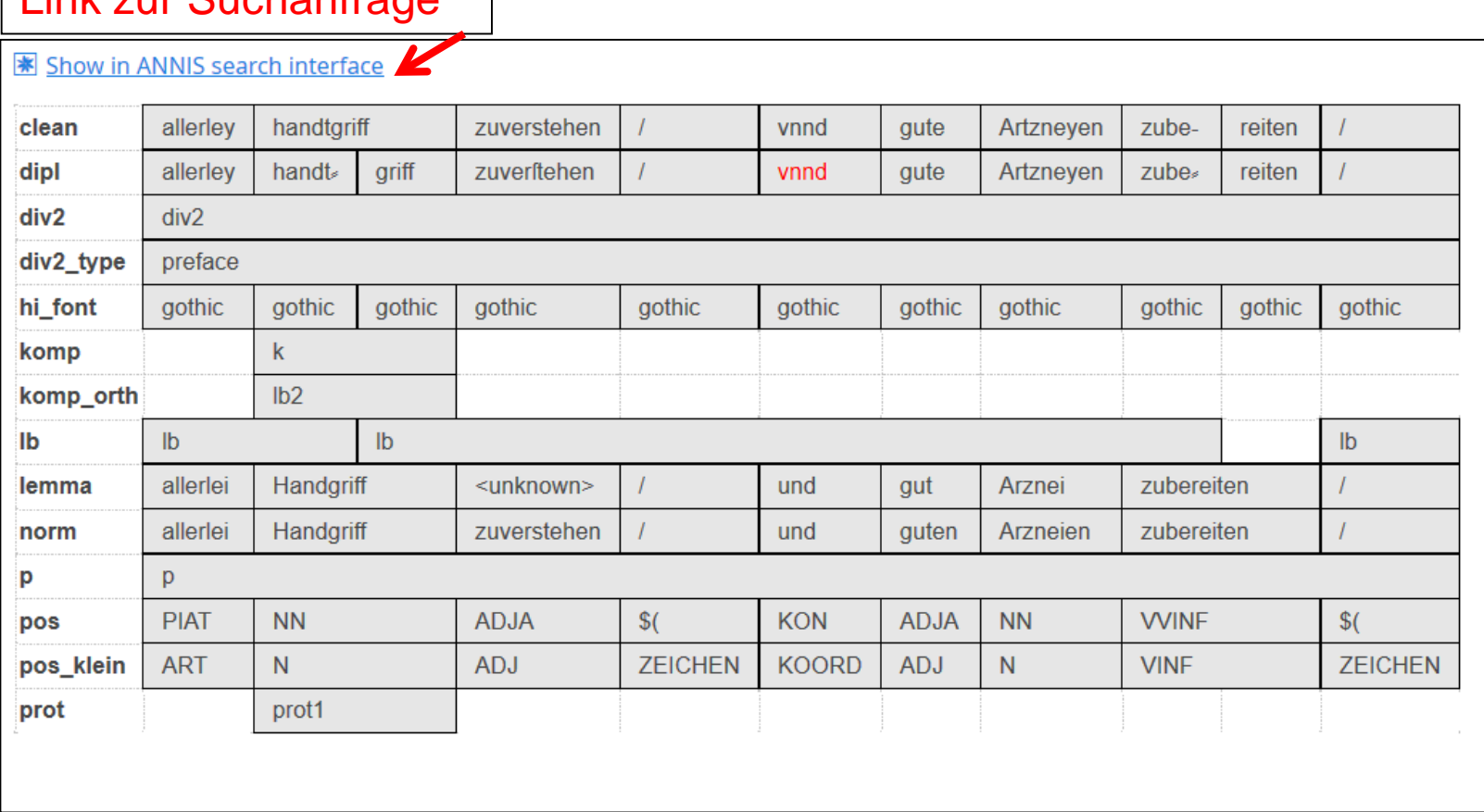

#### Link zur Suchanfrage

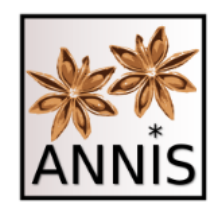

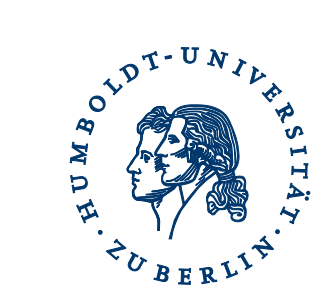

#### ZURÜCK ZU AQL

#### Attribut-Wert-Paar Beispiel Fürstinnen

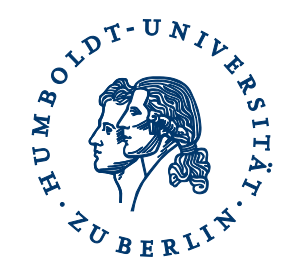

- Suche nach einer historischen Wortform von *und*
	- tok
		- Annotationsebene mit Transkriptionen historischer Wortformen
	- eine historische Form von *und*
		- *vnnd*

tok=/vnnd/

Suchreferenz: <https://korpling.org/annis3/?id=fff25c93-1a3c-4997-99f4-e67f23901210>

### Attribut-Wert-Paar Beispiel RIDGES

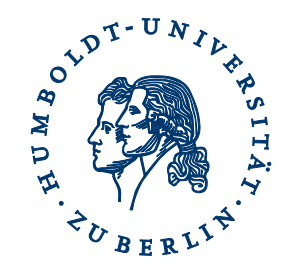

- Suche nach allen historischen Wortformen von *und*
	- norm
		- orthographische Normalisierung
	- historische Formen von *und*
		- *vnnd, vnd, vn, und ...*

norm=/und/

Suchreferenz: <https://korpling.org/annis3/?id=80f50383-67fc-415d-8d2a-62dcbd4bd0d9>

#### Attribut-Wert-Paar Beispiel Fürstinnen

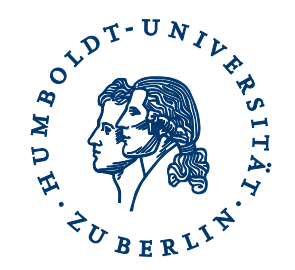

- Suche nach allen historischen Wortformen von *und*
	- norm
		- orthographische Normalisierung
	- historische Formen von *und*
		- *vnnd, vnd, vn, und ...*

norm=/und/

Suchreferenz: <https://korpling.org/annis3/?id=d01ffe16-ae61-49d6-8e0b-00359fa5e230>

### Operatoren für die Mustersuche

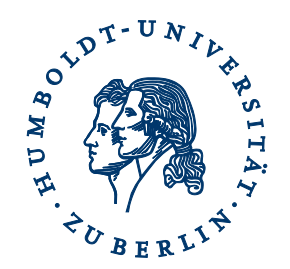

- . Ein beliebiges Zeichen
- ? 0 oder 1 Zeichen (des vorherigen Elementes)
- \* 0 bis unendlich viele Zeichen (d. vorh. E.)
- + 1 bis unendlich viele Zeichen (d. vorh. E.)
- \\ wörtlich (folgendes Zeichen)
- ! nicht
- (a|b) a oder b (auch: [ab])

#### Operatoren Beispiel RIDGES

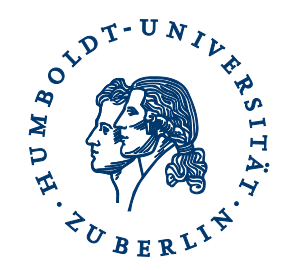

- Welche Ergebnisse erwarten Sie für folgende Anfragen, sogenannte Mustersuchen?
	- $-$  norm=/g.b./
	- <https://korpling.org/annis3/?id=e505b27c-b8ae-4113-9542-9158e9ef5704>
	- *gebe, gibt* (für RIDGES, theoretisch noch andere möglich)
	- $-$  dipl=/r(a|o)t/
	- <https://korpling.org/annis3/?id=b1e0d8c5-8a48-4152-b103-ef5ed9247af3>
	- *rot, rat* (für RIDGES)
	- − dipl=/meint?/
	- − <https://korpling.org/annis3/?id=7067989c-db93-41d4-a4c2-d6e93021cf91>
	- *mein, meint* (für RIDGES)

## Prinzip II Relationen RIDGES

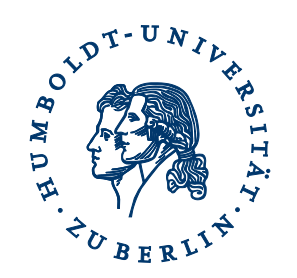

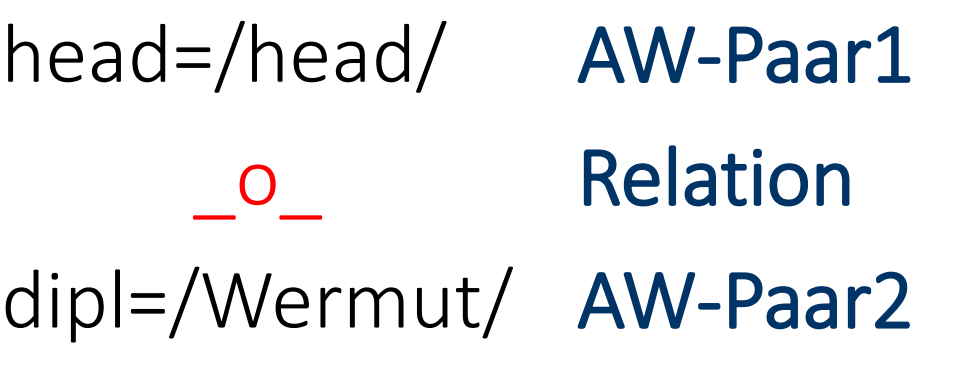

1) Es gibt mehrere Arten von Annotationen!

2) Wissen, wie diese Annotationen in Beziehung zu einander stehen können!

3) Spanne (head) überlappt dipl-Einheit (dipl)!

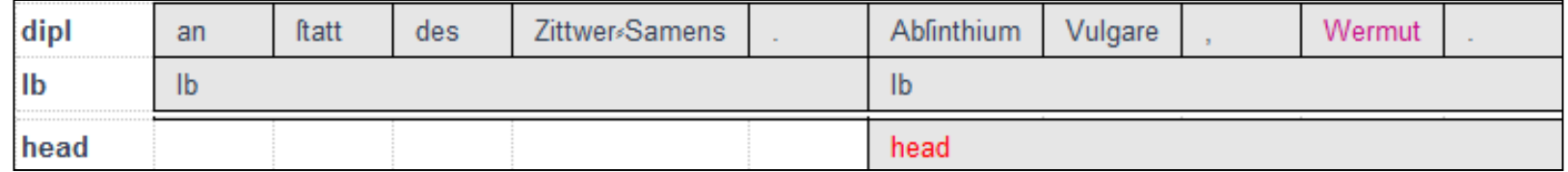

Trefferreferenz: <https://korpling.org/annis3/?id=24f96036-d35a-42ea-8396-427e5022b31f>

# Syntax-Highlighting

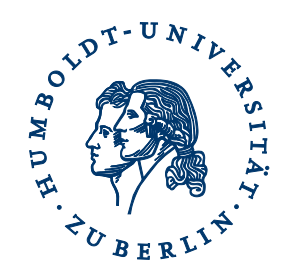

- pro AW-Paar eine Farbe:
	- Farbe Rot für alle Werte des Attributs head
	- Farbe Lila für alle Werte des Attributs dipl
- Treffer in genau diesen Farben:
	- rot für die Überschrift
	- lila für die dipl-Einheit "Wermut"

#### Ablinthium Vulgare . Wermut .

head=/head/ о  $\overline{\text{dip}}$ 1=/Wermut/

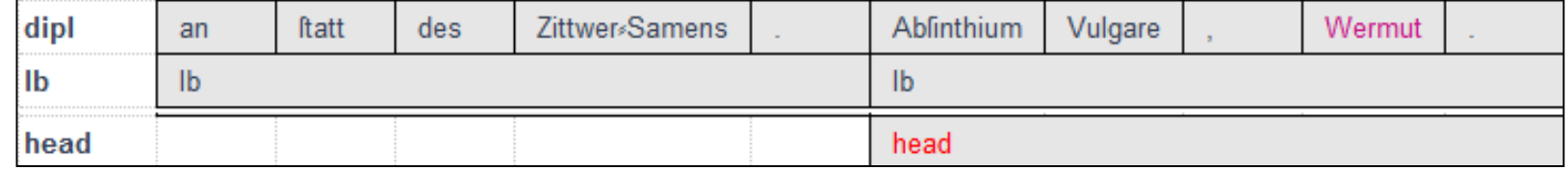

### wichtige Relationen zwischen AW-Paaren

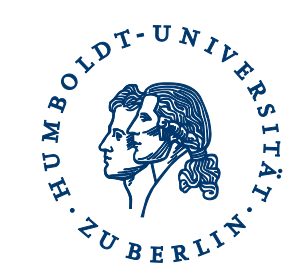

- . Direkte Präzedenz
- .\* Indirekte Präzedenz
- Identische Abdeckung
- \_i\_ Inklusion
- o Überlappung
- linksseitige Überlappung
- r rechtsseitige Überlappung

Liste aller Operatoren im Tutorial!

### Relationen Beispiel RIDGES

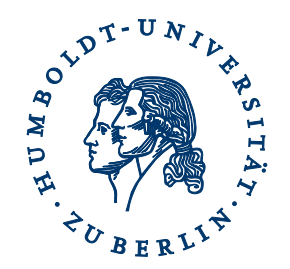

- Suche nach Phrasen in Form von Wortartenabfolgen
	- pos
		- Annotation der Wortarten
		- Artikel Adjektiv Nomen = NP
	- Relation: direkte Präzedenz

pos=/ART/ . pos=/ADJA/ . pos=/NN/

Suchreferenz: <https://korpling.org/annis3/?id=93335489-9f6e-4491-ab47-c939cbd3ac65>

#### Relationen Beispiel RIDGES

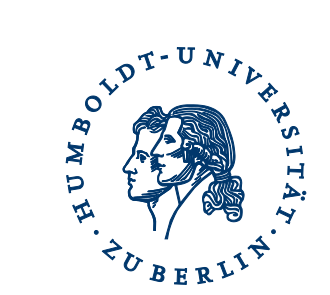

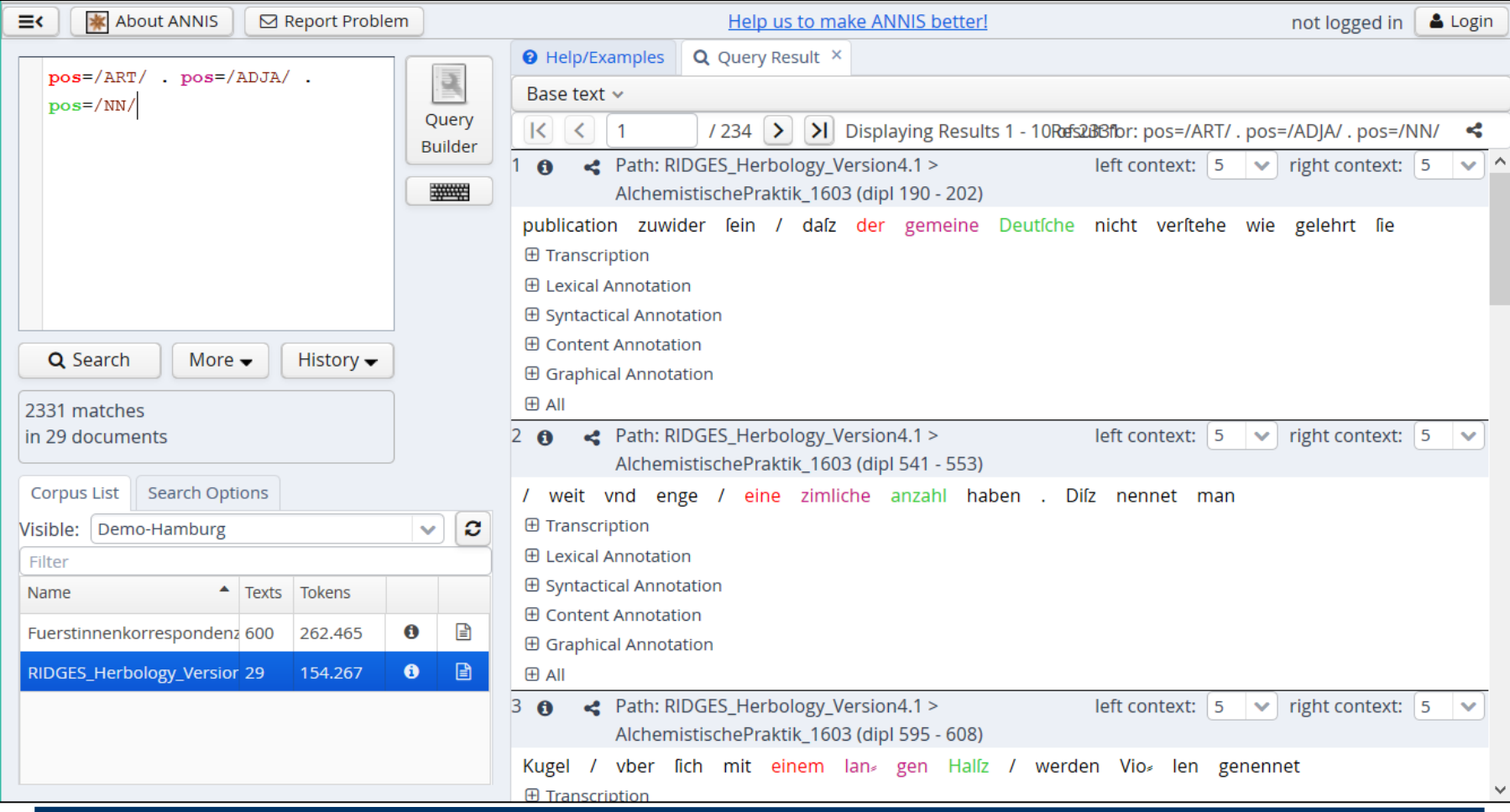

#### Relationen Beispiel Fürstinnen

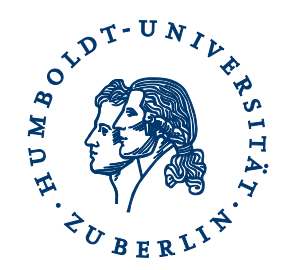

- Suche nach Phrasen in Form von Wortartenabfolgen
	- pos
		- Annotation der Wortarten
		- Artikel Adjektiv Nomen = NP
	- Relation: direkte Präzedenz

pos=/ART/ . pos=/ADJA/ . pos=/NN/

Suchreferenz: <https://korpling.org/annis3/?id=35040bf5-0b04-4bca-8f87-42504093fdf9>

#### Relationen Beispiel Fürstinnen

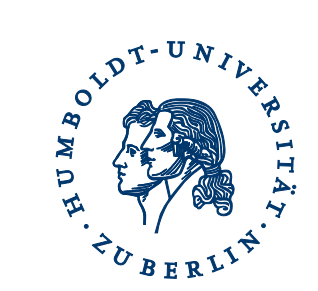

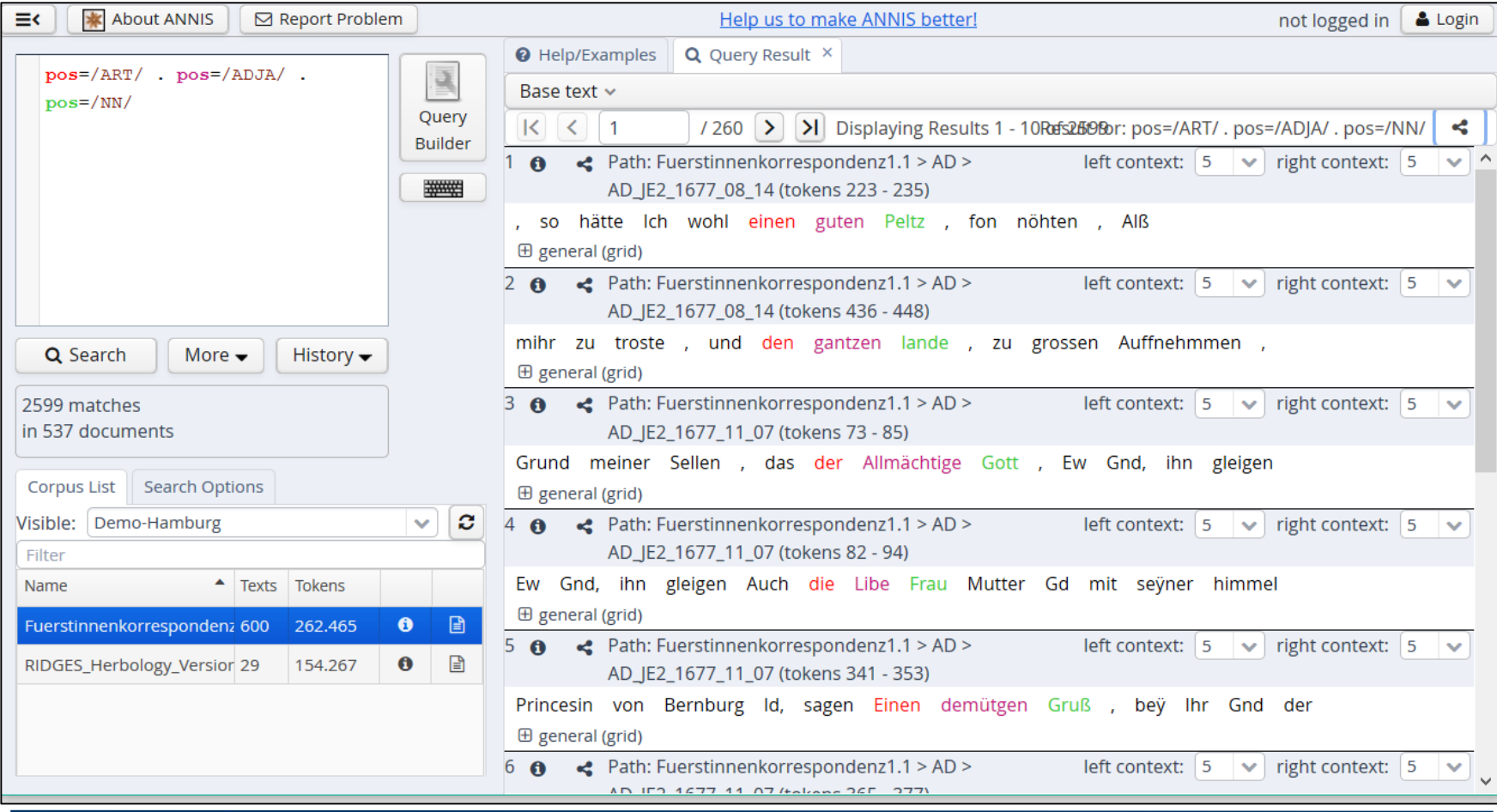

## Relationen Beispiel RIDGES

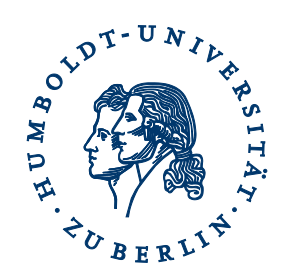

- Suche nach allen historischen Varianten von *und*
	- dipl
		- historische Formen von *und*
		- *vnnd, vnd, vn, und ...*
	- norm
		- orthographische Normalisierung
	- Relation: Überlappung

dipl

 $\overline{O}$ norm=/und/

Suchreferenz: <https://korpling.org/annis3/?id=1bf58b18-daa3-44b0-86ae-4c9db5a79da4>

#### Relationen Frequenzanalyse

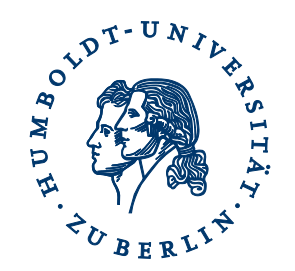

- Suche mit Frequenzanalyse kombinieren
	- Vorkommen der einzelnen Schreibvarianten von *und*

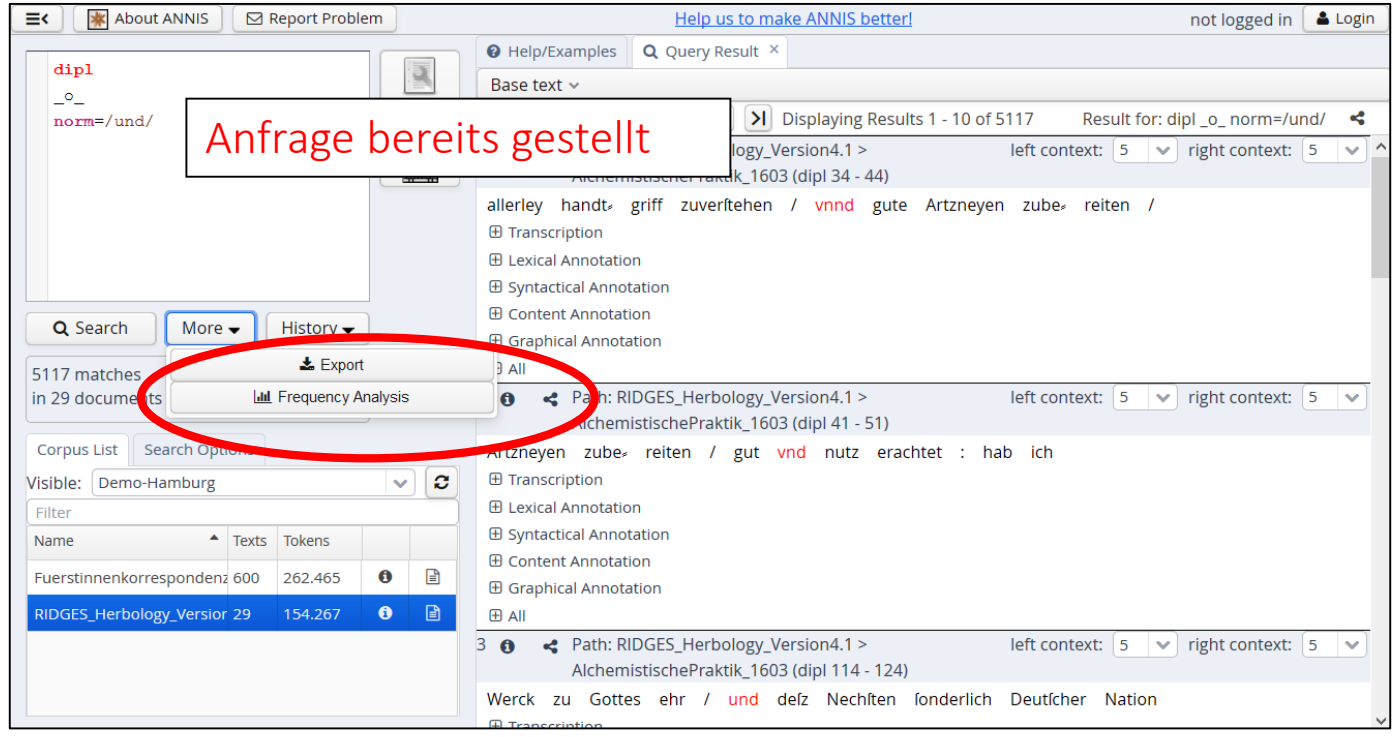

#### Frequenzanalyse

#### **Einstellung**

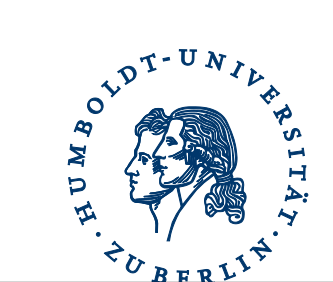

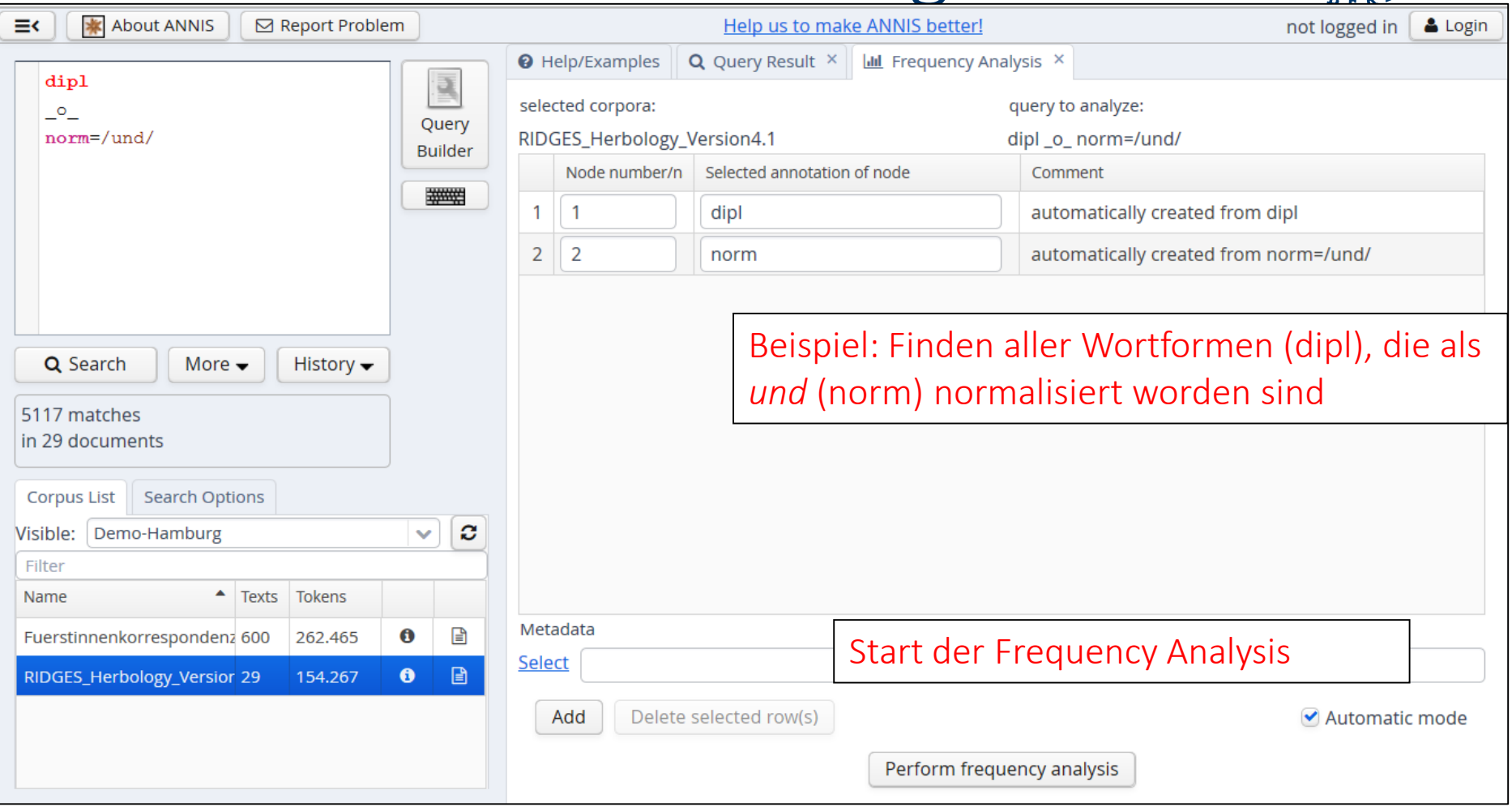

#### Frequenzanalyse Ergebnis

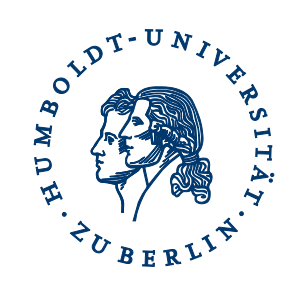

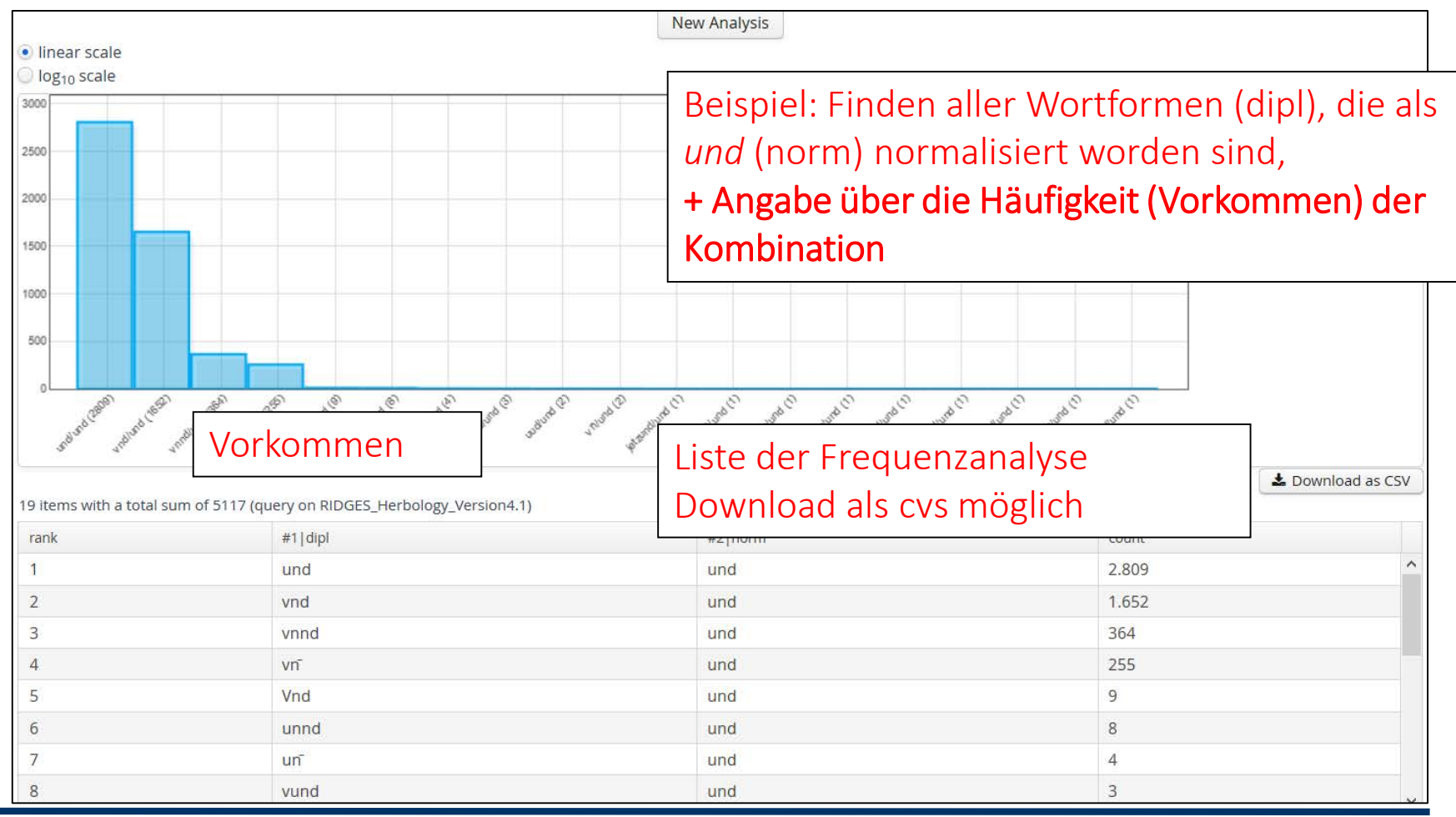

### Relationen Beispiel Fürstinnen

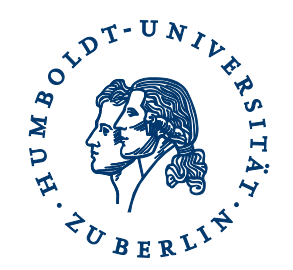

- Suche nach allen historischen Varianten von *und*
	- tok
		- historische Formen von *und*
		- *vnnd, vnd, vn, und ...*
	- norm
		- orthographische Normalisierung
	- Relation: Überlappung

tok

 $\overline{O}$ norm=/und/

### Filterung nach Metadaten RIDGES

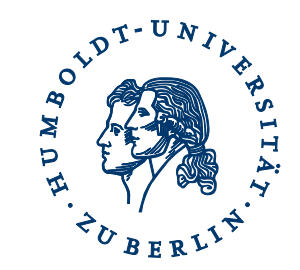

- Suche nach allen historischen Varianten von *und* im 16. Jh.
	- dipl
		- historische Formen von *und*
		- *vnnd, vnd, vn, und ...*
	- norm
		- orthographische Normalisierung
	- Relation: Überlappung, Datumsangabe

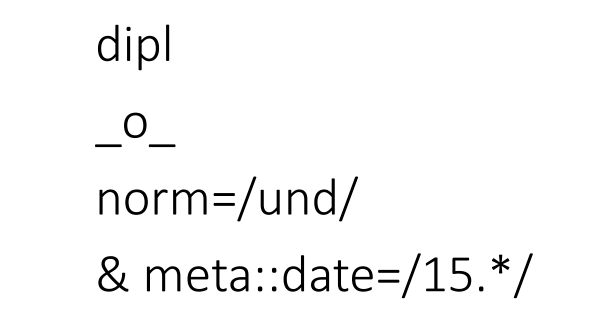

Suchreferenz: https://korpling.org/annis3/?id=483963d5-f007-4825-9ed5-e3750acoda1e

#### Filterung nach Metadaten Fürstinnen

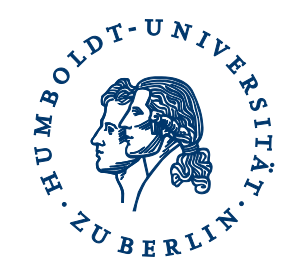

- Suche nach allen historischen Varianten von *und* im 16. Jh.
	- tok
		- historische Formen von *und*
		- *vnnd, vnd, vn, und ...*
	- norm
		- orthographische Normalisierung
	- Relation: Überlappung, Datumsangabe

tok  $\overline{\phantom{0}}^0$ norm=/und/ & meta::date=/15.\*/

Suchreferenz: <https://korpling.org/annis3/?id=787c6d37-9fc2-4e0a-a140-aa23868130bb>

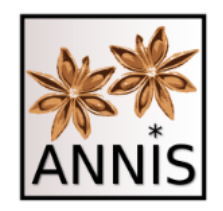

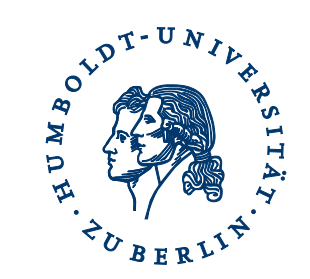

#### VISUALISIERUNG VON HISTORISCHEN MEHREBENENKORPORA

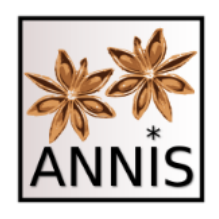

Überblick

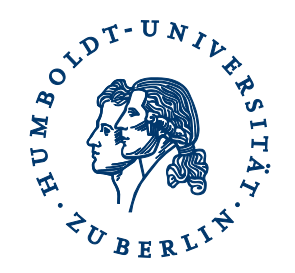

- I. Suche nach historischen Korpora
	- ANNIS Interface
	- ANNIS Query Language
		- Verkürzte Schreibweise, Spannenannotation
	- Referenzen für Korpora, Suche und Treffer
- II. Visualisierung von historischen Korpora
	- Textanzeige
	- Multiple Segmentierungen
	- Annotationsanzeigen
	- Unterstützung von Schriftarten

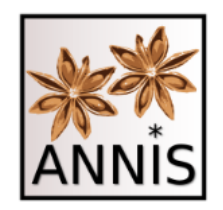

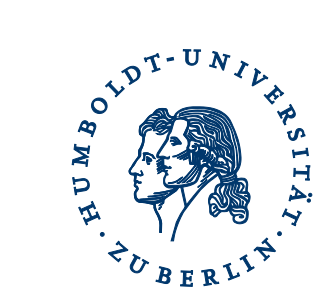

#### **TEXTANZEIGE**

#### Kontext

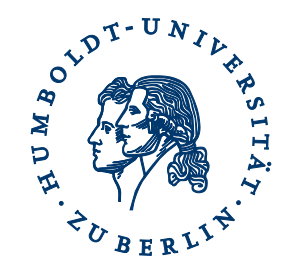

- Ergebnis einer Suche sind Treffer mit
	- Annotationsanzeige, key word in context (kwic)
	- mit Kontexteinstellungen
- Kontext über den Treffer hinaus
	- Dokumentenbrowser (unabhängig von der Suche)
	- Annotationsanzeige für Textebenen (für jeden Treffer möglich)
	- Einbindung anderer Annotationen
	- Dokumentation unter http://corpus-<br>[tools.org/annis/resources/ANNIS\\_HTML\\_Vis\\_Guide\\_1.1.0.pdf](http://corpus-tools.org/annis/resources/ANNIS_HTML_Vis_Guide_1.1.0.pdf)
	- Beide Textanzeigen basieren auf den im Korpus vorhandenen Annotationen!

### Dokumentenbrowser Beispiel RIDGES

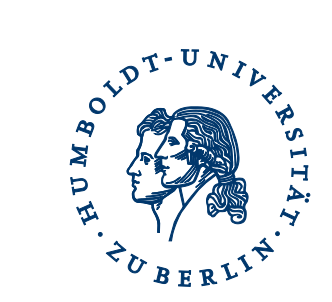

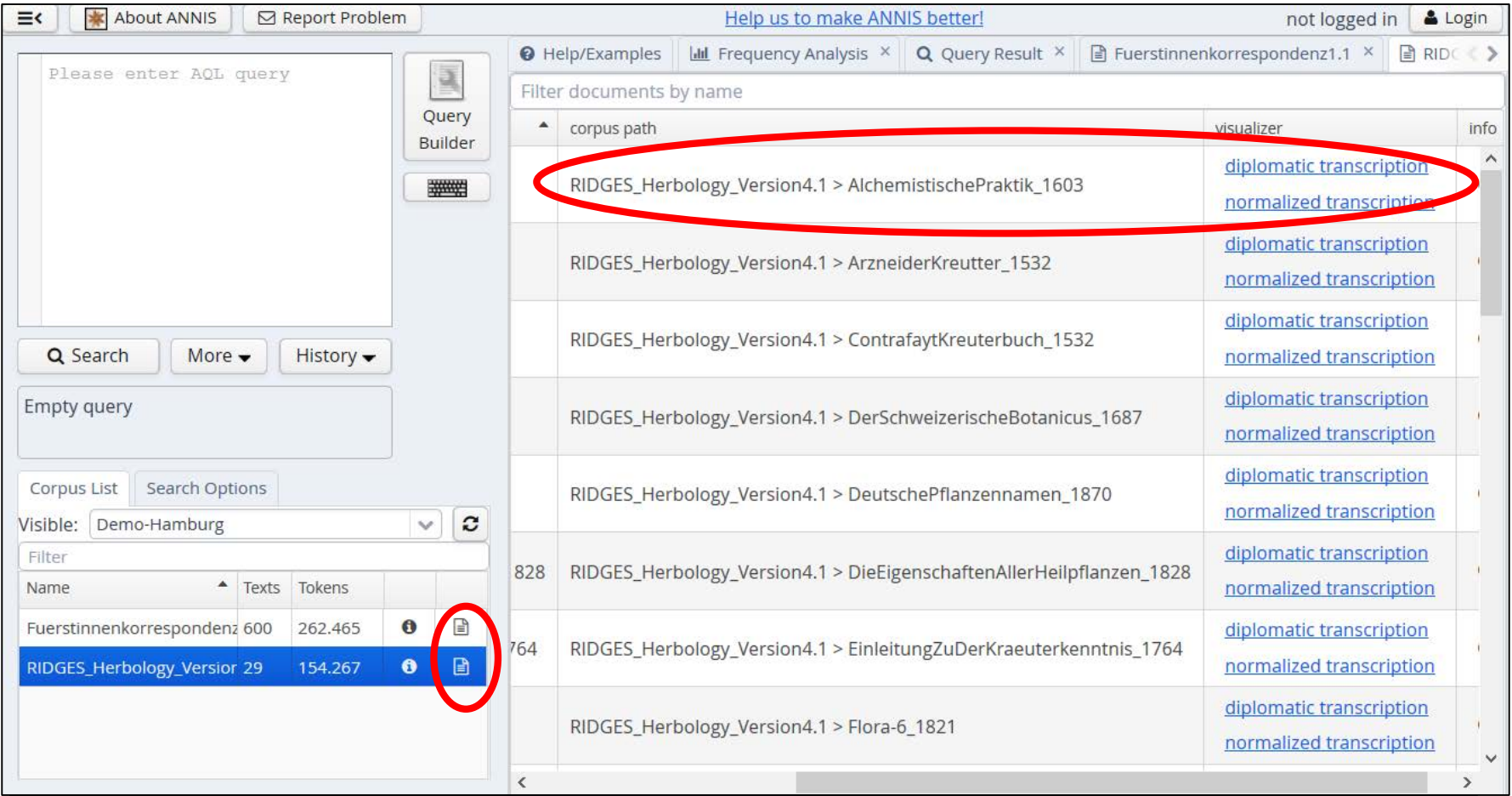

## Dokumentenbrowser Beispiel RIDGES

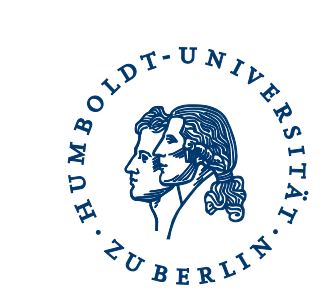

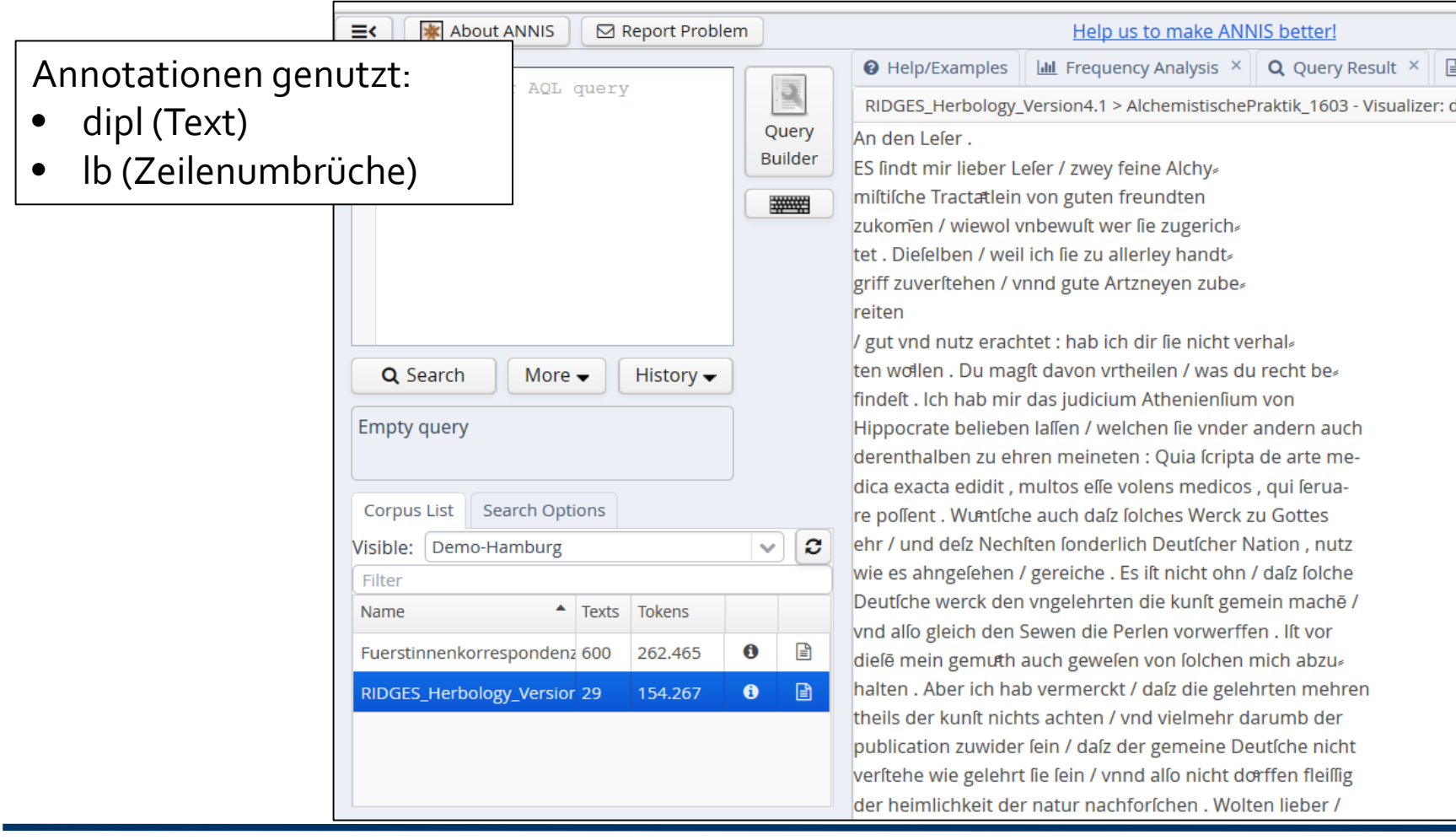

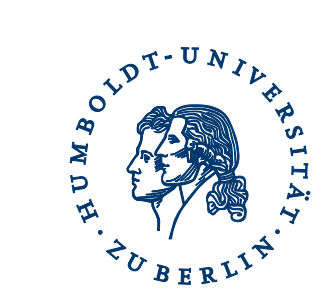

#### Annotationsanzeige

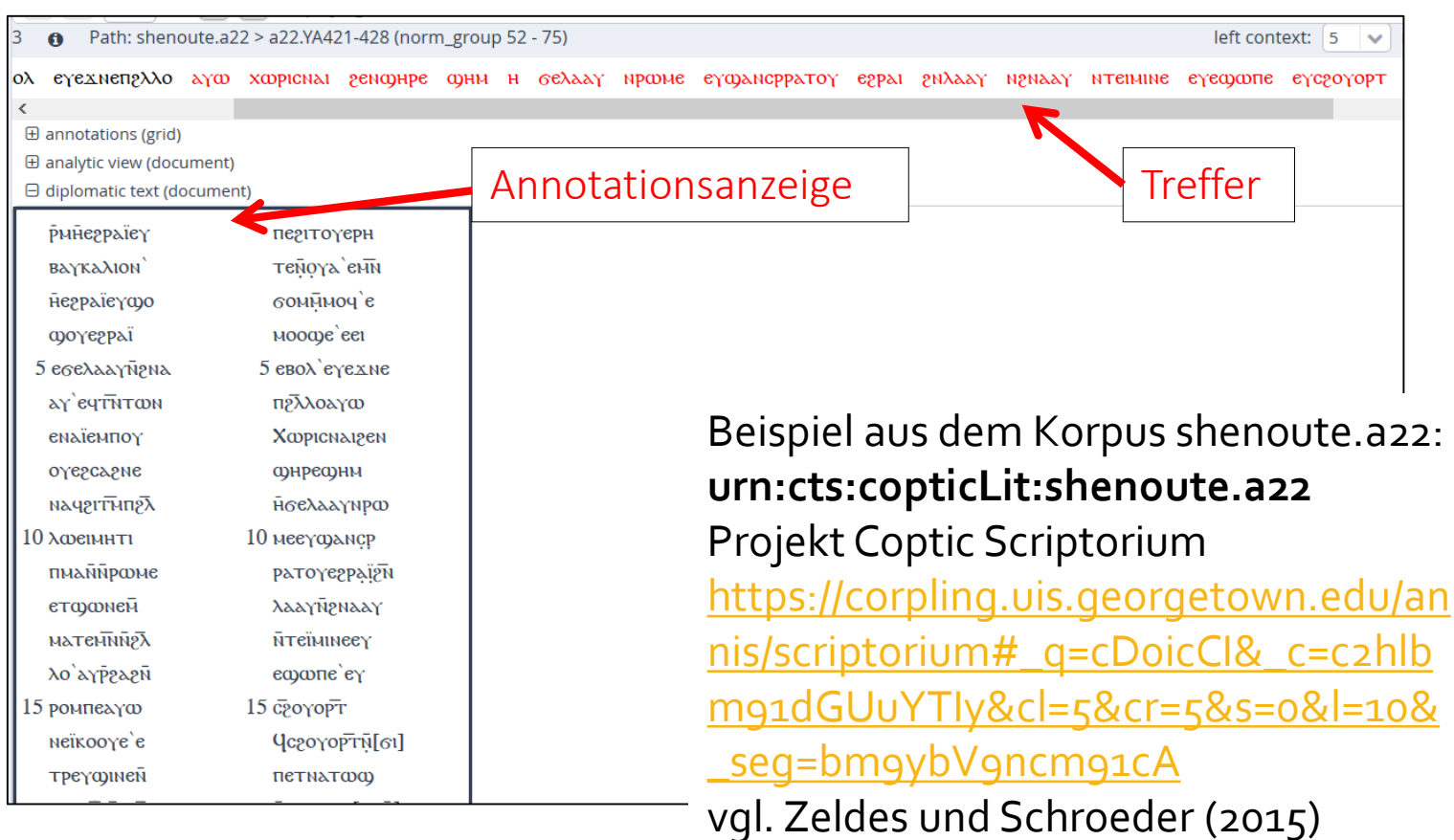

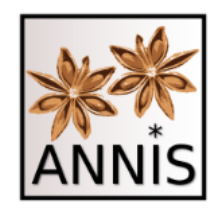

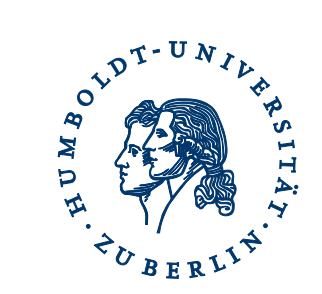

#### MULTIPLE SEGMENTIERUNGEN

#### Textebenen

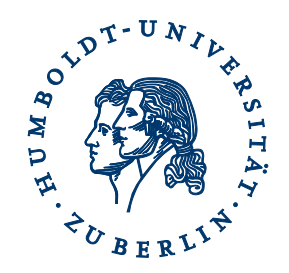

- historische Korpora beinhalten u.a. häufig verschiedene Textebenen, z.B.
	- Transkriptionen
	- Normalisierungen
	- Übersetzungen
- Prinzip der multiplen Segmentierungen (Krause et al. 2012)
	- erlaubt unabhängige Segmentierungen
	- potentiell unendlich viele Textebenen
	- Dokumentation unter http://corpus-<br>[tools.org/annis/resources/ANNIS3\\_multiseg\\_guide\\_2013-](http://corpus-tools.org/annis/resources/ANNIS3_multiseg_guide_2013-6.pdf)<br>6.pdf

#### Segmentierungen RIDGES

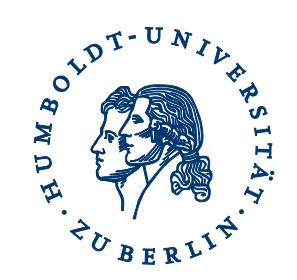

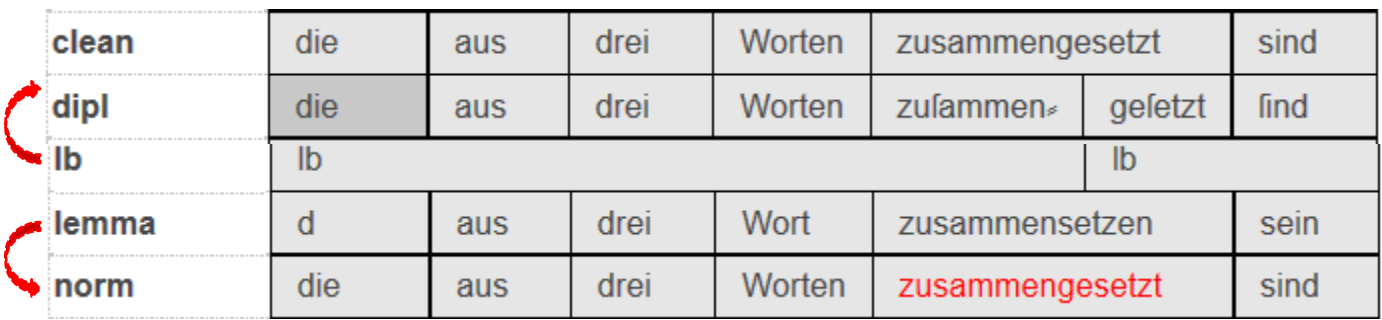

- Annotationen in RIDGES (vgl. Belz et al. 2015)
	- dipl: diplomatische Transkription
	- clean: automatische Normalisierungen
	- norm: manuelle Normalisierung
	- lb: Zeilenumbrüche
	- lemma: Lemmatisierungen

Trefferreferenz: https://korpling.org/annis3/?id=f4do8b31-e1cd-434f-a81b-ebcoa325f21e

#### Segmentierungen RIDGES

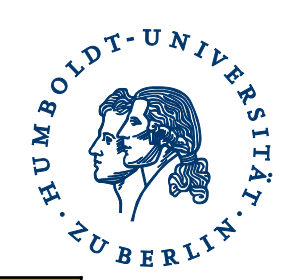

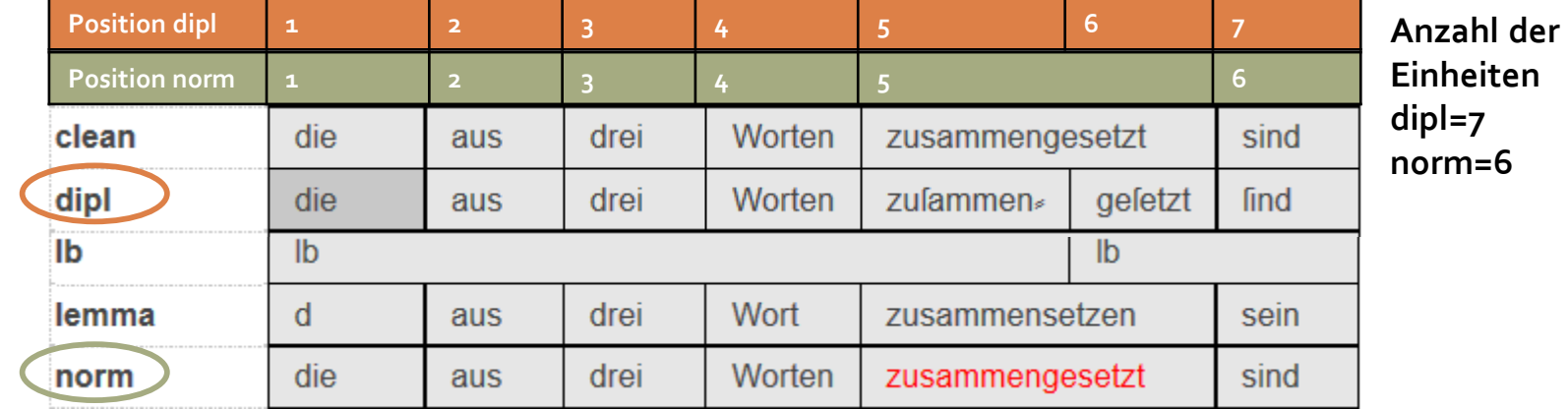

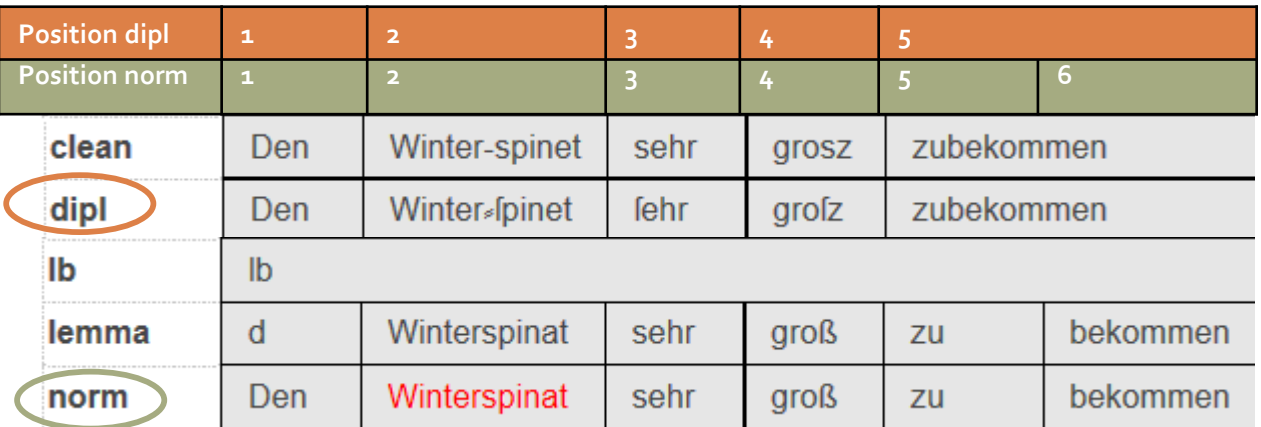

**Anzahl der Einheiten dipl=5 norm=6**

Trefferreferenz:<https://korpling.org/annis3/?id=6576bc60-c437-48f4-b884-bfb3cc1d062d>

Trefferreferenz: https://korpling.org/annis3/?id=f4do8b31-e1cd-434f-a81b-ebcoa325f21e

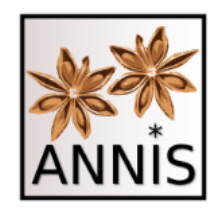

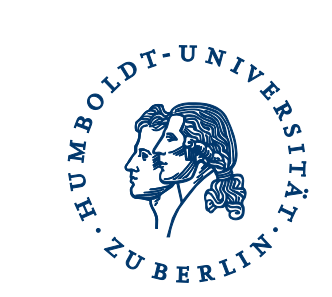

#### ANNOTATIONSANZEIGEN
# Annotationskonzepte

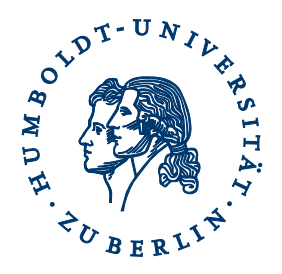

- verschiedene Annotationskonzepte erfordern häufig eine spezielle Anzeige
	- oft den Annotationstools und ihren Anzeigen nachempfunden
	- erleichtern die Analyse des Korpus in ANNIS
	- RIDGES und Fürstinnenkorrespondenzkorpus als Beispiel für Annotationsanzeigen von Token und Spannen
- hier nur ein paar Beispiele
	- unter <http://corpus-tools.org/annis/visualizations.html> alle Anzeigen für Annotationskonzepte (wie z.B. für Parallelkorpora, Multimediakorpora)

## Annotationskonzept Baum

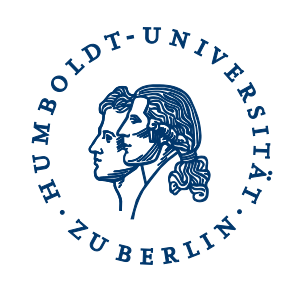

- Beispiel aus: Hirschmann, Hagen; Linde, Sonja; DDB (Version 1.0), Humboldt-Universität zu Berlin. http://korpling.german.hu-berlin.de/ddb-doku/index.htm. <http://hdl.handle.net/11022/0000-0000-2107-3>
- vgl. Hirschmann und Linde (2010)

**X** Show in ANNIS search interface

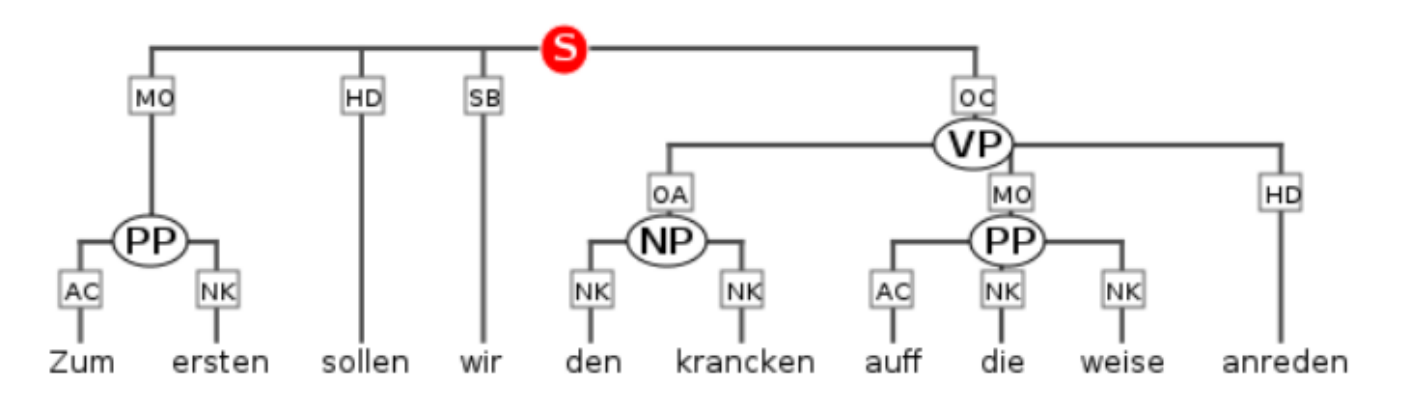

Trefferreferenz:<https://korpling.org/annis3/?id=221a71ba-0a4b-4554-9969-b427d9cf136a>

# Annotationskonzept

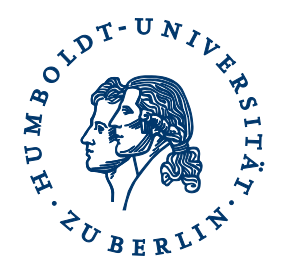

- Beispiel aus dem Korpus: Ágel, Vilmos; Hennig, Mathilde; KAJUK (Version 1.1), Justus-Liebig-Universität Gießen. http://www.unigiessen.de/kajuk/index.htm. <http://hdl.handle.net/11022/0000-0000-2102-8>
- vgl. Ágel und Hennig (2007)
- **\*** Show in ANNIS search interface

ein Hertzog von Weinmar. der Hertzog von Weinmar War aber gestorben und führet sie ein

Co Component: 1, Type: E

Trefferreferenz:<https://korpling.org/annis3/?id=56a854f1-67f5-4121-8085-15a8426ebf4c>

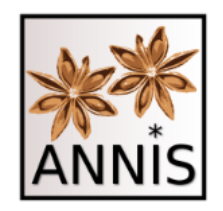

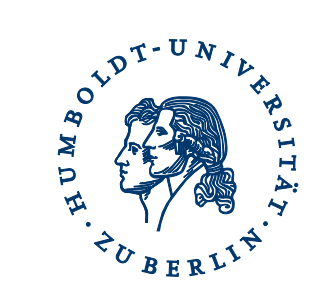

### UNTERSTÜTZUNG VON SCHRIFTARTEN

# Schriftarten Virtuelles Keyboard

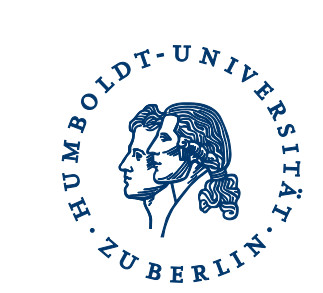

- Einbinden verschiedener Schriftarten in ANNIS
	- z.B. Chinesisch, Koptisch, Kyrillisch oder Arabisch

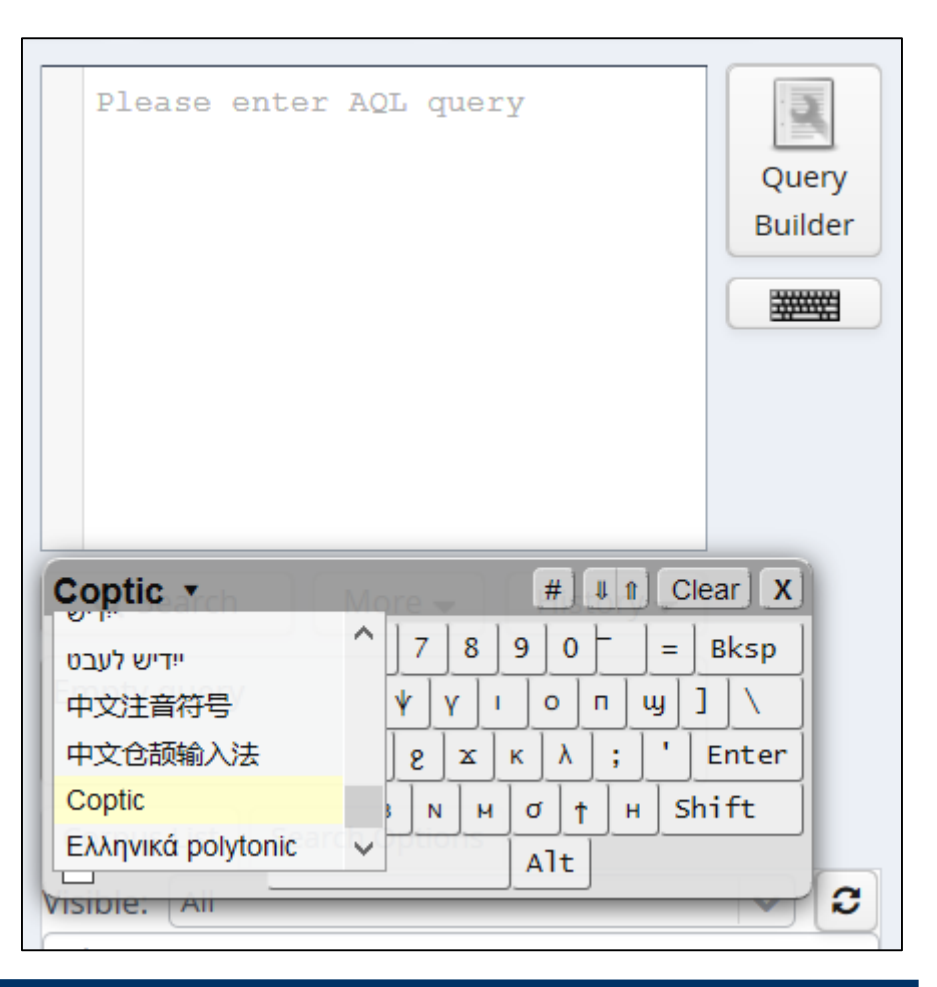

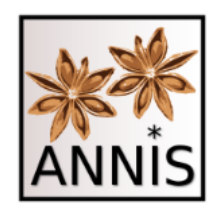

ANNIS-Tutorials

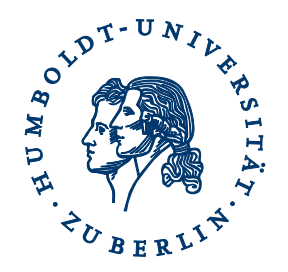

- erste Tutorialvideos zum
	- Interface
	- Annotationsarten und -anzeigen
	- $-$  Suche nach Wortartenannotation ("PoS")
	- unter https://www.linguistik.hu- [berlin.de/de/institut/professuren/korpuslinguistik/corpus-](https://www.linguistik.hu-berlin.de/de/institut/professuren/korpuslinguistik/corpus-tools/annis-tutorials) tools/annis-tutorials
- Weitere Videos sind geplant!
- User-Dokumentation: http://corpus-<br>[tools.org/annis/resources/ANNIS\\_User\\_Guide\\_3.3.5.pdf](http://corpus-tools.org/annis/resources/ANNIS_User_Guide_3.3.5.pdf)

#### Wünsche und Anmerkungen an [korpling@hu-berlin.de](mailto:korpling@hu-berlin.de)

### Kooperation

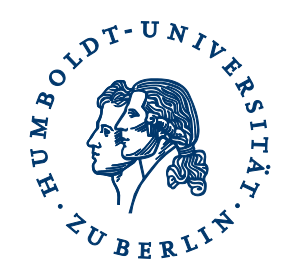

• unterstützt durch

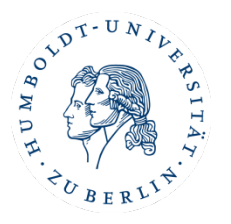

Humboldt-Universität zu Berlin Georgetown University Washington

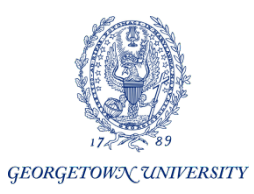

Sonderforschungsbereich 632 Deutsche Forschungsgemeinschaft

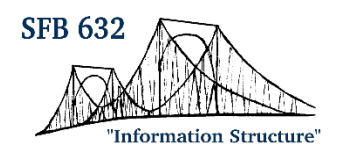

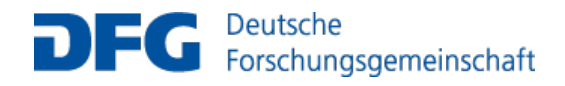

#### und viele weitere!

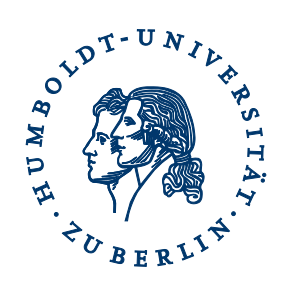

### VIELEN DANK FÜR IHRE AUFMERKSAMKEIT!

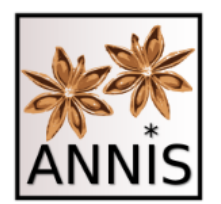

### Software

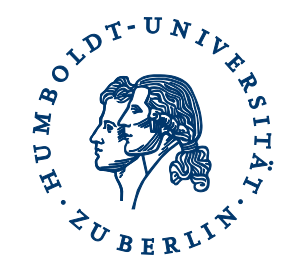

#### ANNIS Such- und Visualisierungstool

- Homepage: <http://corpus-tools.org/annis>
- HU-Instanz, Suche: <https://korpling.german.hu-berlin.de/annis3/>

#### PEPPER Konverterframework

- Homepage: <http://corpus-tools.org/pepper>
- Technische Dokumentation: <https://github.com/korpling/pepper>

## Korpora

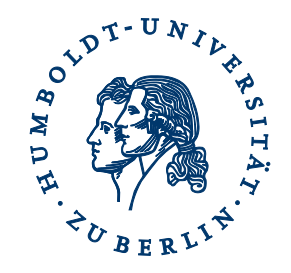

- Deutsche Diachrone Baumbank
	- Hirschmann, Hagen; Linde, Sonja; DDB (Version 1.0), Humboldt-Universität zu Berlin. http://korpling.german.hu-berlin.de/ddb-doku/index.htm. <http://hdl.handle.net/11022/0000-0000-2107-3>
- Fürstinnenkorrespondenzkorpus
	- Lühr, Rosemarie; Faßhauer, Vera; Prutscher, Daniela; Seidel, Henry; Fuerstinnenkorrespondenz (Version 1.1), Universität Jena, DFG. http://www.indogermanistik.uni- jena.de/Web/Projekte/Fuerstinnenkorr.htm. <http://hdl.handle.net/11022/0000-0000-82A0-7>
- Kasseler Junktionskorpus
	- Ágel, Vilmos; Hennig, Mathilde; KAJUK (Version 1.1), Justus-Liebig-Universität Gießen. http://www.uni-giessen.de/kajuk/index.htm. <http://hdl.handle.net/11022/0000-0000-2102-8>
- Register in Diachronic German Science
	- Lüdeling, Anke; Odebrecht, Carolin; Zeldes, Amir; RIDGES-Herbology (Version 4.1), Humboldt-<br>Universität zu Berlin. <u>http://korpling.german.hu-berlin.de/ridges/</u>.<br><http://hdl.handle.net/11022/0000-0000-8253-F>
- Shenoute.a22
	- urn:cts:copticLit:shenoute.a22, Projekt Coptic Scriptorium (Amir Zeldes, Caroline T. Schroeder) [https://corpling.uis.georgetown.edu/annis/scriptorium#\\_c=c2hlbm91dGUuYTIy](https://corpling.uis.georgetown.edu/annis/scriptorium#_c=c2hlbm91dGUuYTIy)

## Referenzen

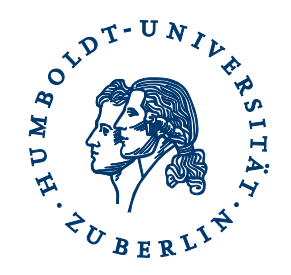

- Ágel, Vilmos; Hennig, Mathilde (2007): DFG-Projekt "Explizite und elliptische Junktion in der Syntax des Neuhochdeutschen" Forschungsnotiz. In: Zeitschrift für Germanistische Linguistik 35, 185-189.
- Belz, Malte; Odebrecht, Carolin; Perlitz, Laura, Voigt, Vivian (2015): Annotationsrichtlinien zu Ridges Herbology Version 4.1, Humboldt-Universität zu Berlin. [http://korpling.german.hu-berlin.de/ridges/download/pubs/annotationGuidelines\\_v4.1.pdf](http://korpling.german.hu-berlin.de/ridges/download/pubs/annotationGuidelines_v4.1.pdf) [Letzter Zugriff am 05.01.2016].
- Hirschmann, Hagen; Linde, Sonja (2010): Annotationsguidelines zur Deutschen Diachronen Baumbank. Technical Report. [Humboldt-Universität zu Berlin. https://www.linguistik.hu-berlin.de/de/institut/professuren/korpuslinguistik/mitarbeiter](https://www.linguistik.hu-berlin.de/de/institut/professuren/korpuslinguistik/mitarbeiter-innen/hagen/ddb_doku)innen/hagen/ddb\_doku [letzter Zugriff am 01.02.2016].
- Krause, Thomas; Zeldes, Amir (2014): ANNIS3: A new architecture for generic corpus query and visualization. in: Digital Scholarship in the Humanities 2014 <http://dsh.oxfordjournals.org/cgi/content/abstract/fqu057?ijkey=GJBr0LhNfKW1g8i&keytype=ref> [letzter Zugriff: 20.10.15]
- Krause, Thomas; Lüdeling, Anke; Odebrecht, Carolin; Zeldes, Amir (2012): Multiple Tokenization in a Diachronic Corpus. In Exploring Ancient Languages through Corpora Conference, EALC 2012. Oslo.
- Odebrecht, Carolin; Belz, Malte; Zeldes, Amir & Lüdeling, Anke (eingereicht) RIDGES Herbology Designing a Diachronic Multi-[Layer Corpus. https://www.linguistik.hu-berlin.de/institut/professuren/korpuslinguistik/mitarbeiter](https://www.linguistik.hu-berlin.de/institut/professuren/korpuslinguistik/mitarbeiter-innen/anke/pdf/odebrechtetalridges-submitted.pdf)innen/anke/pdf/odebrechtetalridges-submitted.pdf [letzter Zugriff am 01.02.2016].
- Zeldes, Amir ; Schroeder, Caroline T. (2015): Computational Methods for Coptic: Developing and Using Part-of-Speech Tagging for Digital Scholarship in the Humanities. *Digital Scholarship in the Humanities* 31(1), 164- 176. https://corpling.uis.georgetown.edu/amir/pdf/Computational Methods for Coptic prepub.pdf [letzter Zugriff 20.10.2015]
- Zipser, Florian; Romary, Laurent (2010): A Model Oriented Approach to the Mapping of Annotation Formats using Standards. Proceedings of the Workshop on Language Resource and Language Technology Standards, LREC-2010 . Valletta, Malta, pp. 7– 18.